## Univerza v Ljubljani FAKULTETA ZA RAČUNALNIŠTVO IN INFORMATIKO

## Primož Golle Podpora za delo z EKG odčitki in OpenEHR

DIPLOMSKO DELO

## VISOKOŠOLSKI STROKOVNI ŠTUDIJSKI PROGRAM PRVE STOPNJE RAČUNALNIŠTVO IN INFORMATIKA

Mentor: dr. Andrej Brodnik

Ljubljana, 2018

Copyright. Rezultati diplomske naloge so intelektualna lastnina avtorja in Fakultete za ra£unalni²tvo in informatiko Univerze v Ljubljani. Za objavo in koriščenje rezultatov diplomske naloge je potrebno pisno privoljenje avtorja, Fakultete za računalništvo in informatiko ter mentorja.

 $\emph{Besedilo je oblikovano z urejevalnikom besedil}\emph{BrgX}.$ 

Fakulteta za računalništvo in informatiko izdaja naslednjo nalogo:

#### Tematika naloge:

Stroški zdravstvene oskrbe v sodobnem svetu strmo naraščajo in eden glavnih razlogov je tudi, na srečo, dvig kakovosti oskrbe. Izkaže se, da je od kakovosti oskrbe odvisno izbolj²anje stanja posameznika. V ta namen je bila razvita slpošna platforma eOskrba. Platformo želimo nadgraditi z oskrbo kardio postoperativno oskrbo.

Pripravite knjižnico za podporo OpenEHR zapisa podatkov in se pri tem posvetite predvsem standardiziranem shranjevanju EKG zapisa ter možnosti njegove predstavitve preko portala eOskrba.

Zahvaljujem se staršem za podporo med študijem ter prof. dr. Andreju Brodniku za pomo£ pri realizaciji diplomske naloge.

# Kazalo

### [Povzetek](#page-8-0)

### [Abstract](#page-12-0)

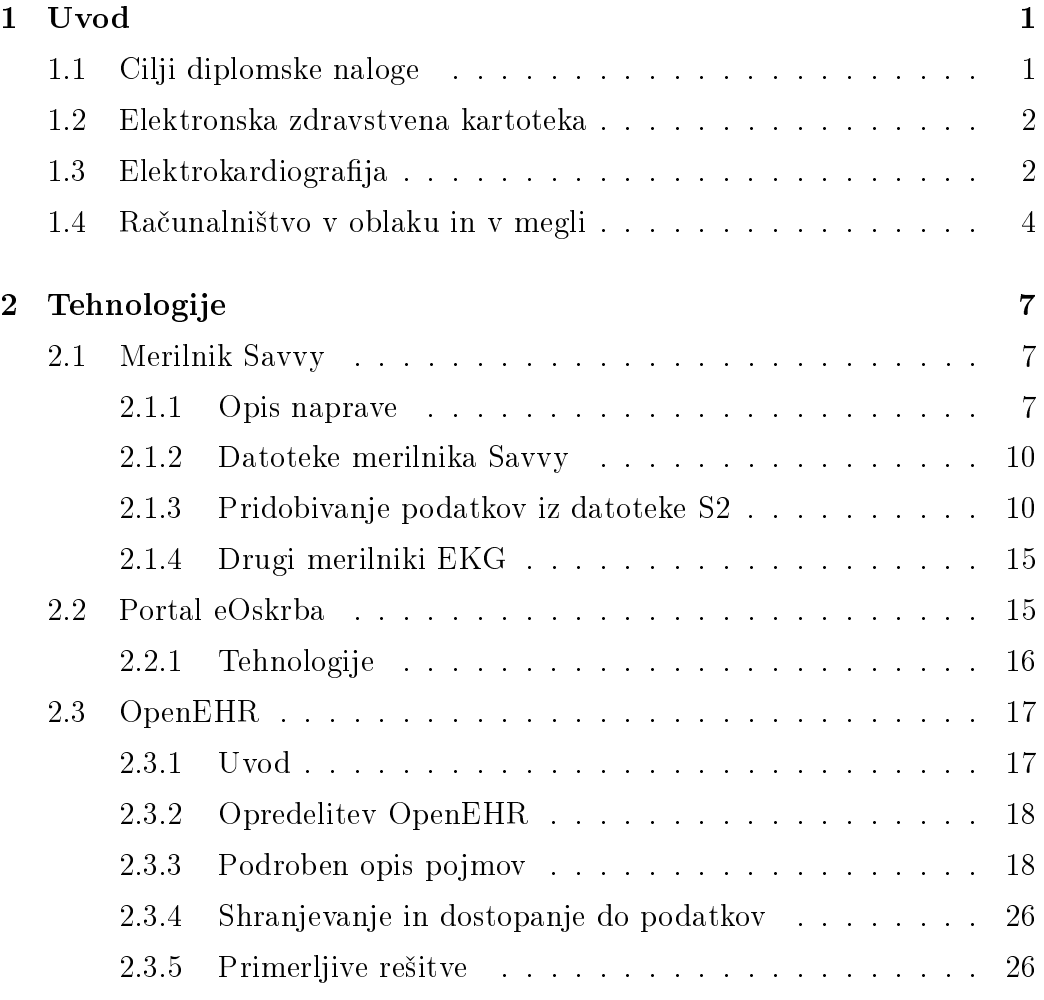

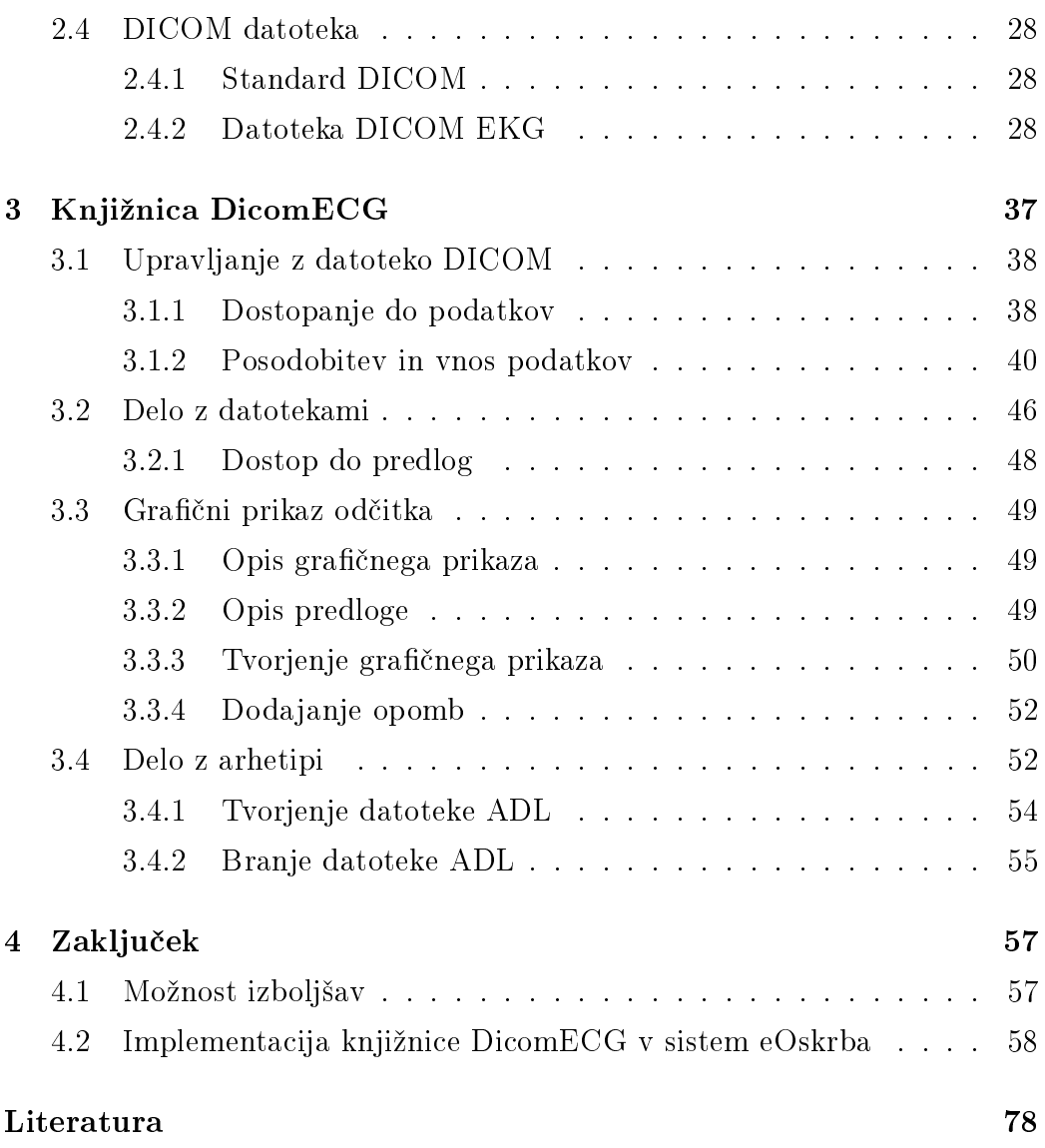

# Seznam uporabljenih kratic

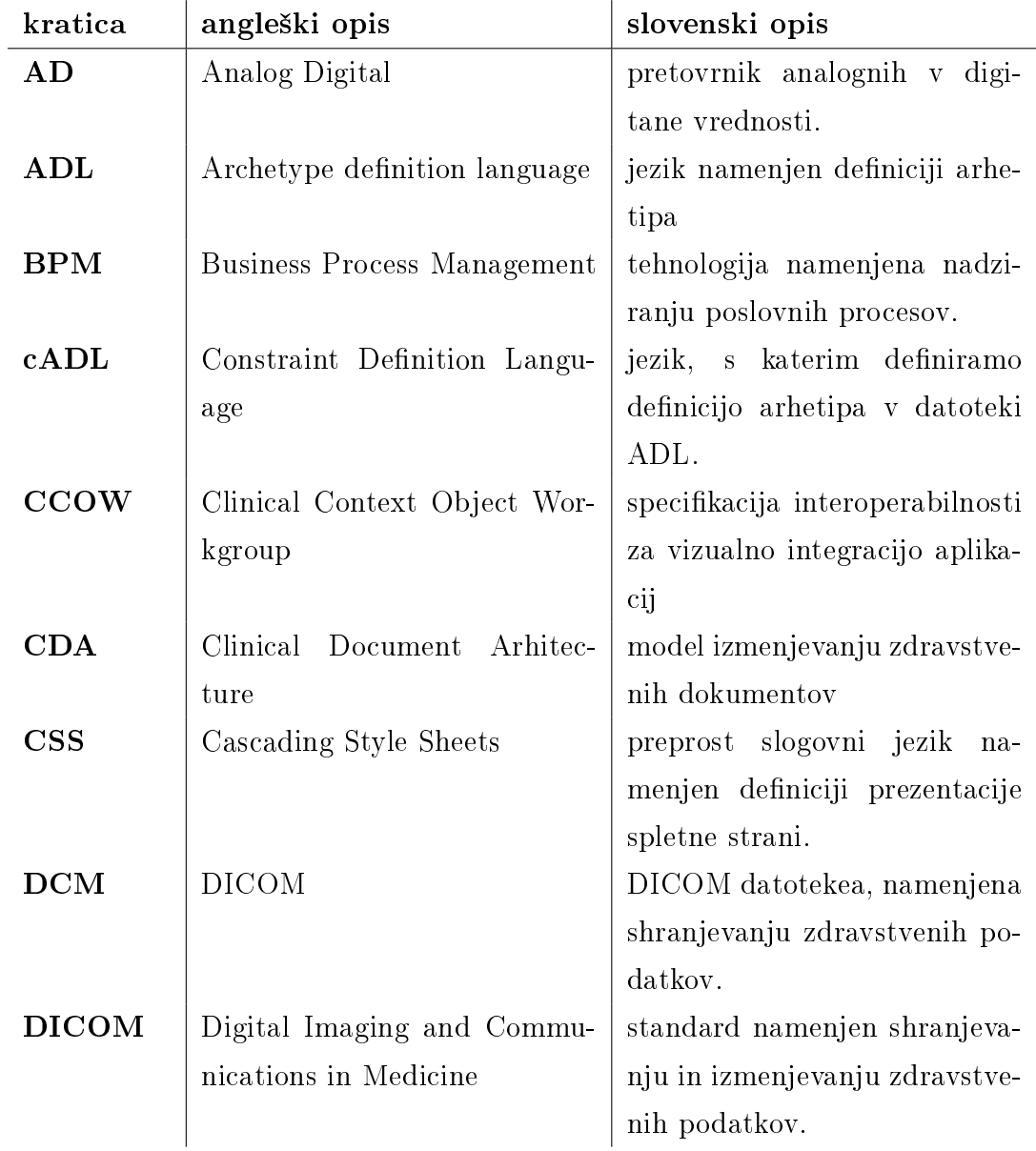

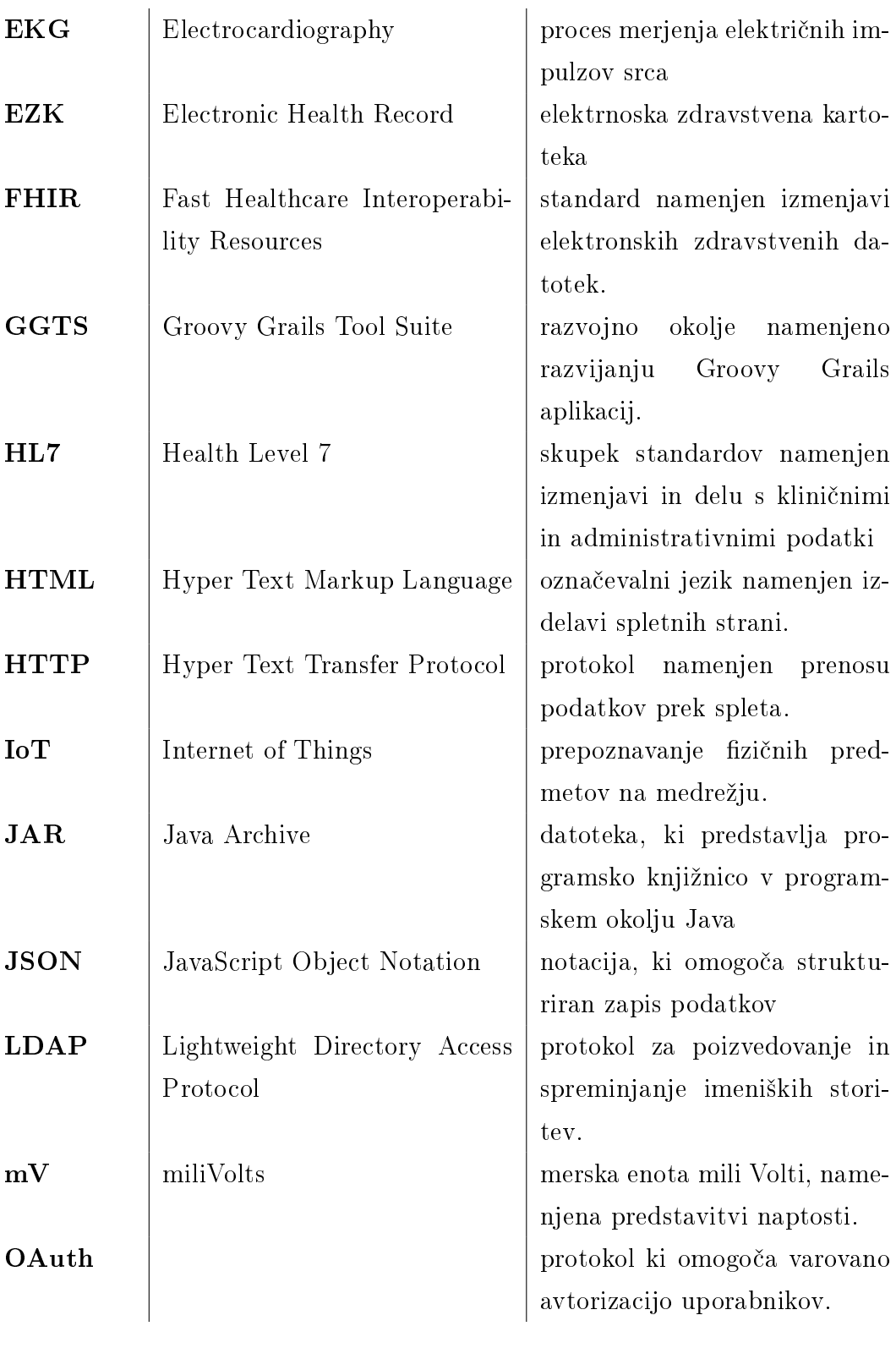

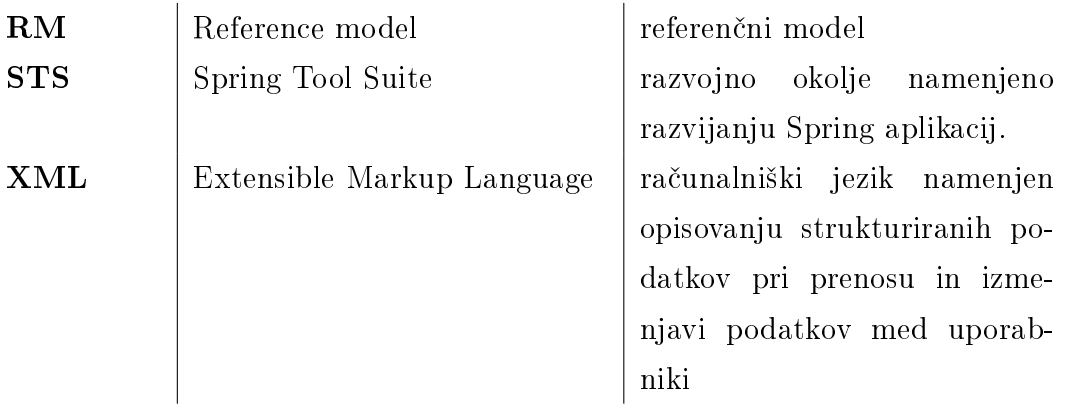

## <span id="page-12-0"></span>Povzetek

Naslov: Podpora za delo z EKG odčitki in OpenEHR

#### Avtor: Primož Golle

V diplomskem delu je predstavljena knjižnica, namenjena shranjevanju in prikazovanju EKG-odčitkov. Na začetku dela so opisane osnove elektrokardiografije ter računalništva v megli. Sledi opis merilnika Savvy in portala eOskrba, na katerem bo implementirano končno delo diplomskega dela. V nadaljevanju se dotaknemo tehnologije OpenEHR in opišemo arhetip, namenjen shranjevanju EKG-odčitka. Največji del diplomskega dela je namenjen opisu in razlagi datoteke Dicom ter knjižnice DicomECG. Tu opišemo funkcionalnosti datoteke, strukturo in prikažemo osnovne primere uporabe metod, ki jih ponuja knjižnica. Na koncu predstavimo možne posodobitve sistema eOskrba in smiselne nadgradnje knjižnice v nadaljnjem razvoju.

Ključne besede: shranjevanje odčitka EKG, Savvy, EKG, Dicom, openEHR .

## Abstract

Title: Support for manipulating ECG and OpenEHR

#### Author: Primož Golle

The diploma thesis presents a library for storing and displaying ECG readings. At the beginning, basics of electrocardiography and fog computing are explained. In the second chapter of diploma thesis are described technologies relevant to the field of work. First section presents portable ECG measurement device Savvy and its files, followed by short presentation of platform eOskrba, on which the final product will be implemented. Chapter ends with detailed description of technology OpenEHR and its archetypes, used to store clinical data. Majority of thesis is used to describe and explain structure and functionality of Dicom files and DicomECG library. In addition to the definition explanation, basic usage examples of library classes and methods are provided. To sum everything up, possible updates of platform eOskrba and practical library upgrades are listed.

Keywords: saving ECG measurements, Savvy, EKG, Dicom, openEHR.

## <span id="page-16-0"></span>Poglavje 1

## Uvod

V zadnjih letih smo pri£a hitremu staranju prebivalstva v Sloveniji in svetu. Družba se bo morala prilagoditi na vseh področjih, če bo želela, da bo življenje podobno današnjemu.

Na področju zdravstva se bomo soočili s težavo dražje zdravstvene oskrbe. dalj²ih £akalnih vrst za preglede in operativnih posegov, pomankanja prostora v bolnišnicah ter vedno bolj kronično bolne populacije zaradi nezdravega načina življenja.

Za to, da pacientom ne bi bilo treba prihajati k zdravnikom na preglede, se na trgu že pojavljajo razni merilniki življenjskih znakov. Ti pacientu omogočajo enostavnejše in samodejno pošiljanje meritev zdravnikom, ki imajo pregled nad njihovim zdravstvenim stanjem.

## <span id="page-16-1"></span>1.1 Cilji diplomske naloge

Cilj diplomskega dela je shraniti meritev EKG z merilnika Savvy v sistem, ki omogoča storitve e-zdravstva.

Na že obstoječi platformi eOskrba je cilj podpreti klinično pot pooperativne oskrbe srčnega bolnika. EKG-odčitke bolnika pridobimo s pomočjo merilnika Savvy, ki omogoča opazovanje bolnika tudi, ko ta ni v oskrbi bolnice. Rezultate meritev shranimo v datoteko DICOM, ki jo poleg drugih klini£nih podatkov hranimo v elektronski zdravstveni kartoteki tehnologije OpenEHR. Da bi omogo£ili zgoraj opisani tok podatkov, moramo narediti knjižnico, ki bo podpirala shranjevanje Savvy odčitka v datoteko DICOM, tvorjenje elektronske zdravstvene kartoteke ter prikazovanje shranjenih EKGodčitkov.

### <span id="page-17-0"></span>1.2 Elektronska zdravstvena kartoteka

Elektronska zdravstvena kartoteka (EHR) [\[7\]](#page-94-0) je digitalna različica zdravstvenega kartona pacienta. Omogoča hranjenje zdravstvenih podatkov (izvidi, diagnoze, zdravila, ki jih pacient prejema, radiolo²ke slike ...). Ti podatki so dostopni vsem pooblaščenim osebam v želenem trenutku. Centralizirano hranjene kartoteke omogoča hitrejše, učinkovitejše in bolj koordinirano delo med zdravstvenimi institucijami ter zanesljivejše diagnoze zdravnikov.

### <span id="page-17-1"></span>1.3 Elektrokardiografija

Elektrokardiografija (EKG) ([\[8,](#page-95-0) [27,](#page-96-0) [6\]](#page-94-1)) je proces merjenja električnih impulzov srca v časovnem obdobju s pomočjo elektrod, ki so natančno nameščene na bolnika. Elektrode na koži zaznajo male električne spremembe, ki so rezultat elektrofizičnega vzorca srčne mišice med vsakim srčnim utripom. Elektrokardiograja je v medicini prisotna vsakodnevno prav zaradi pomembne funkcije srca v telesu. Zdravniki se za izvajanje meritev EKG odlo£ijo zaradi mnogih zdravstvenih težav. Nekatere izmed njih so:

- bolezni srca in ožilja,
- sum na srčni napad,
- sumljiva srčna embolija,
- preskušanje hipertrofične karidiomopatije,
- perioperativno in postoperativno spremljanje srca bolnika.

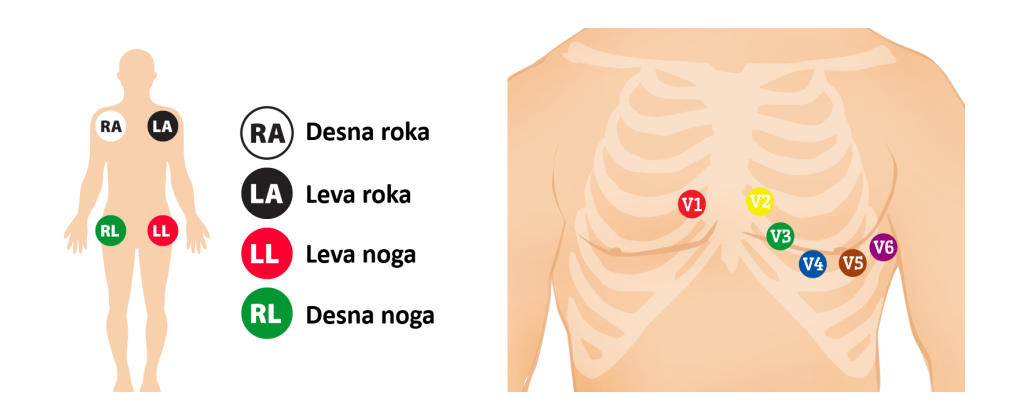

Slika 1.1: Prikaz postavitev EKG elektrod. [\[6\]](#page-94-1)

<span id="page-18-0"></span>

| Val | Opis                                                                                 | Trajanje |
|-----|--------------------------------------------------------------------------------------|----------|
| P   | Posledica širjenja impulza iz desnega v levi preddvor                                | 80ms     |
| ORS | Skupina zobcev Q, R in S predstavlja depolarizacijo v levi prekat   Od 80ms do 120ms |          |
| T   | <sub>i</sub> Repolarizacija prekatov                                                 | 160ms    |

Tabela 1.1: Opis elektrokardiografskih valov

<span id="page-18-1"></span>Pri običajnem merjenju delovanju srčne mišice se na telo pacienta pritrdi devet elektrod (glej Sliko [1.1\)](#page-18-0). Sest elektrod je obsrčnih, kar pomeni, da so nameščene na sprednji in levi strani prsnega koša. Ostale tri so pritrjene na levo in desno zapestje ter na levi gleženj. Merilec za vsak srčni udarec prejme dvanajst sklopov podatkov. Sprva dobi podatke iz dipolnih odvodov (relacija med dvema elektrodama, na okončinah človeka), nato pa še iz enopolnih odvodov (podatki ene same elektrode, nameščene ob srcu pacienta).

Vzorec EKG temelji na teoriji elektromagnetike. Običajen srčni impulz je sestavljen iz treh elektrokardiografskih valov (P, QRS in T). Četrti val U se nahaja med valoma T in P, zato je običajno neviden. Opis kardiografskih valov lahko najdemo v Tabeli [1.1,](#page-18-1) grafični prikaz pa lahko razberemo s Slike [1.2.](#page-19-1)

Za prikaz meritev se uporablja elektrokardiogram. Vodoravna os prikazuje časovno odvisnost v sekundah (s), navpična pa vrednost meritev. Vrednosti meritev so zapisane v napetosti, in sicer v milivoltih (mV). Osnovna

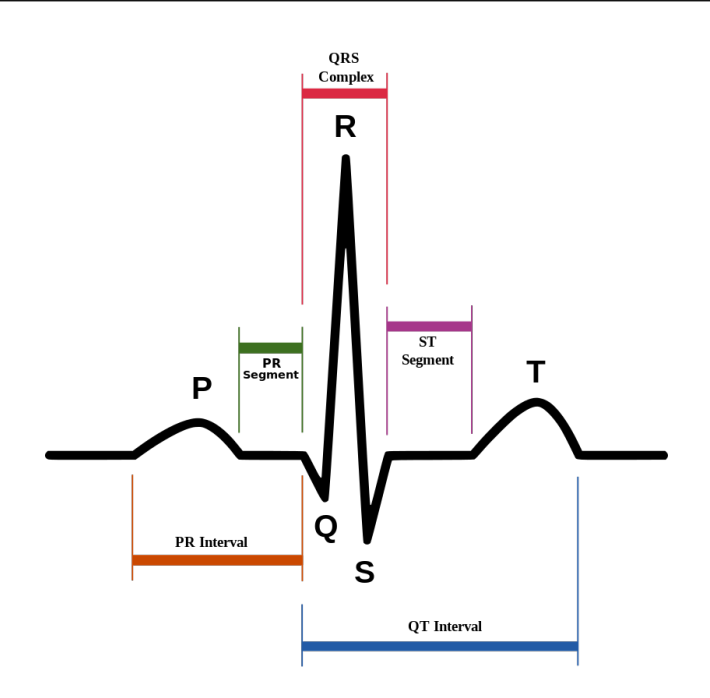

Slika 1.2: Prikaz elektrokardiografskih valov [\[27\]](#page-96-0)

<span id="page-19-1"></span>£rta oz. vrednost grafa je enaka 0 mV. Poznamo jo tudi po imenu izoelektri£na £rta. Prikaz meritve EKG s pomo£jo elektrokardiograma najdemo na Sliki [1.3.](#page-20-0)

## <span id="page-19-0"></span>1.4 Računalništvo v oblaku in v megli

V dana²njem £asu si skorajda ne moremo predstavljati naprave, ki ne bi zbirala podatkov ter jih tako ali drugače uporabljala. Naj gre za predstavitev podatkov končnemu uporabniku ali za pošiljanje statističnih podatkov razvijalcem, ki jih nato uporabljajo za spremljanje stanja naprave in nadaljnji razvoj. Vsi ti podatki naprav se morajo nekje hraniti.

V zadnjih dveh letih naj bi naprave ustvarile kar 90 % vseh podatkov, s katerimi razpolaga svet [\[16\]](#page-95-1). Če je verjeti napovedim strokovnjakov, naj bi se število naprav, priključenih v internet, v naslednjih treh letih povečalo za štirikrat, in sicer na približno trideset milijard. Ker razvoj čipov ter hitrosti internetne povezave ne tekmuje s hitrostjo ve£anja ²tevila elektronskih naprav

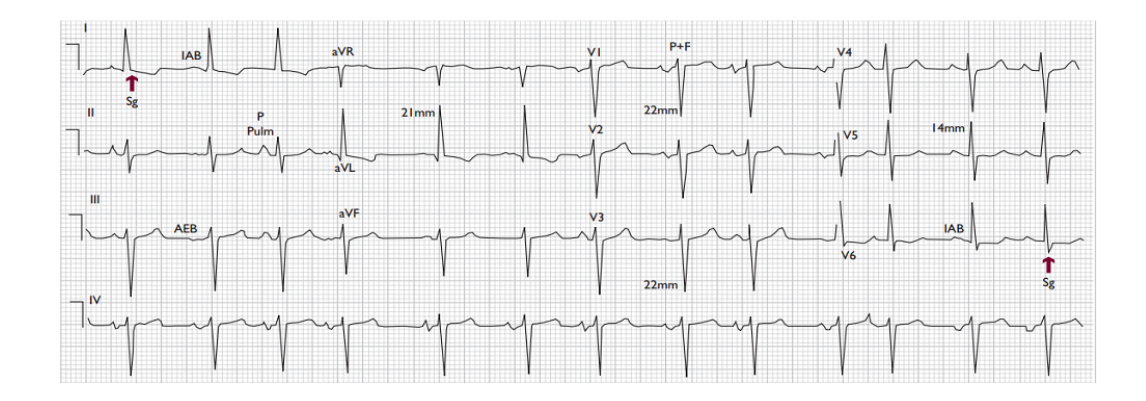

Slika 1.3: Prikaz elektrokardiograma [\[26\]](#page-96-1)

<span id="page-20-0"></span>v omrežju, je treba ubrati nov pristop shranjevanja podatkov v oblaku.

Računalništvo v oblaku deluje po naslednjem principu: procesna enota v napravi prejme podatke iz različnih senzorjev in jih posreduje v oblak. Ti podatki se shranijo in začnejo procesirati na istem strežniku. Z obdelanimi podatki nato delamo razne raziskave, obveščamo končne uporabnike, ustrezno ukrepamo in podobno. Problem nastane pri velikem številu podatkov, ki jih ne potrebujemo za trajno hrambo, po£asnem procesiranju podatkov in potrebi po vedno več razpoložljivih virih.

V ta namen se je razvila arhitektura v megli [\[16\]](#page-95-1). Senzor v napravi pošilja podatke v krmilno enoto. Ta v realnem £asu spremlja in ureja podatke. Ko so podatki filtrirani in nad njimi opravljene želene operacije, se shranijo na strežnik v oblaku. S tem pridobimo porazdeljeno infrastrukturo za obdelavo in shranjevanje podatkov, večjo razširljivost in zanesljivost sistema ter znižanje stroškov. V IoT lahko najdemo računalništvo v megli. Na Sliki [1.4](#page-21-0) vidimo razliko v arhitekturi med računalništvom v oblaku in v megli [\[16\]](#page-95-1). Vsi procesi pri računalništvu v oblaku se izvedejo na strani strežnika, medtem ko se pri računalništvu v megli vsi logični procesi izvedejo na strani naprave, shranjevanje podatkov pa v oblaku (na strežniku).

<span id="page-21-0"></span>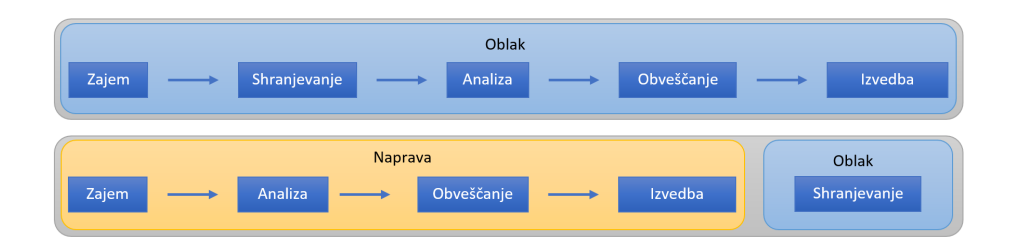

Slika 1.4: Primer strukture računalništva v oblaku in megli

## <span id="page-22-0"></span>Poglavje 2

## Tehnologije

## <span id="page-22-1"></span>2.1 Merilnik Savvy

V tem poglavju se seznanimo z merilnikom EKG Savvy, njegovim delovanjem in pretvorbo podatkov iz datoteke S2 v obliko, ki nam omogoča nadaljnje delo. Usvojimo osnove elektrokardiografije, načine merjenja in zakaj se uporablja v medicini. Na koncu poglavja spoznamo še druge merilnike, ki jih lahko najdemo na trgu.

#### <span id="page-22-2"></span>2.1.1 Opis naprave

Savvy [\[22\]](#page-96-2) je medicinski pripomoček za spremljanje srčnega ritma. Merilnik Savvy je produkt razvoja Instituta Jožefa Štefana (IJS) s poslovnimi partnerji. Savvy EKG je prenosna medicinska naprava, namenjena natančnim meritvam srčnega ritma, kar omogoča odkrivanje morebitnih odstopanj od normalnega delovanja srca. Videz naprave je prikazan na Sliki [2.1.](#page-23-0)

Poleg senzorja za zaznavanje srčnega utripa naprava vsebuje še senzorje za vlažnost, zračni tlak, temperaturo, gibanje in orientacijo v prostoru. Dodatni merilci omogočajo ambientalno inteligenco, ki omogoča določanje pogojev, v katerih so meritve nastale. Skupaj z dodatnimi podatki nam Savvy omogoča zajem visokokakovostnega EKG-signala, ki omogoča identifikacijo srčnih napak in morebitne aritmije.

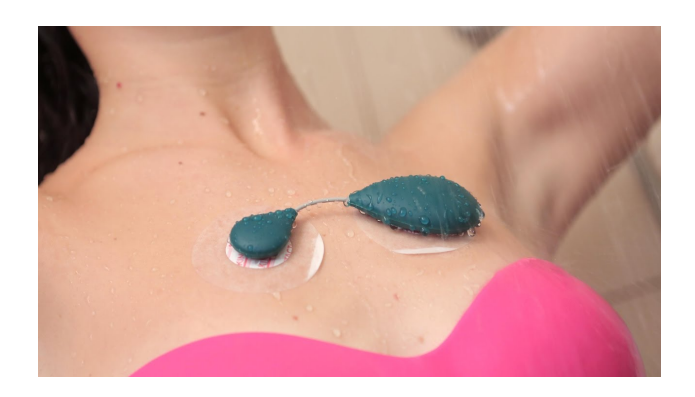

Slika 2.1: Merilnik Savvy EKG. [\[23\]](#page-96-3)

<span id="page-23-0"></span>Naprava je sestavljena iz merilne enote in standardnih samolepljivih elektrod. Materiali, iz katerih je naprava zgrajena, so biokompatibilni, kar zagotavlja koži prijazen občutek. CE certifikat vgrajenih materialov in celovite zasnove zagotavlja kakovosten izdelek.

Vgrajena baterija omogo£a neprestano delovanje do treh dni. Zaradi izredno lahke in majhne zasnove (tehta le 21 g ter sega 10 cm v dolžino) je EKG-merilec nemoteč ter primeren za nošenje ob vsaki priložnosti. Poleg majhne oblike naprava za delovanje ne potrebuje nobenih kablov, stikal ali nastavitev, kar omogoča enostavno vzdrževanje in uporabo. Primerna je za individualno uporabo najrazličnejših ljudi. Na Inštitutu Jožef Štefan opisujejo, da je naprava namenjena [\[22\]](#page-96-2):

- ljudem s kroni£nimi boleznimi,
- rekreativnim in profesionalnim športnikom,
- poslovnežem,
- ljudem s prebolelimi kapmi oziroma sr£nimi infarkti,
- ljudem, ki si želijo informativno spremljati delovanje srca,
- ljudem in zdravnikom, ki ugotavljajo kako zdravila vplivajo na sr£ni ritem.

Sistem ni namenjen:

- ljudem, ki potrebujejo hospitalizacijo,
- ljudem z morebitnimi smrtno nevarnimi aritmijam,
- ljudem z alergijo na gel ali lepilo na merilnih elektrodah.

IJS je za prikaz meritev razvil mobilno aplikacijo MobECG, ki vsebuje naslednje funkcionalnosti:

- shranjevanje meritev in analize dodatnih senzorjev,
- $\bullet$  grafični prikaz podatkov,
- osnovne analize (npr. izra£un sr£nega utripa),
- zahtevnejše analize (npr. iskanje in klasifikacija ekstrasistol),
- ozna£evanje uporabnikove zaznave na dolo£enem £asovnem intervalu meritve,
- opozarjanje uporabnika na morebitne napake oz. preseganje uporabnikovih mejnih vrednosti.

Za nemoteno delovanje mobilne aplikacije, ta potrebuje sistem z naslednjimi tehnologijami:

- Bluetooth 4.0.
- operacijski sistem Android  $(4.0-6.0)$ ,
- vsaj 2 GB prostora.

Poleg zgoraj naštetih funkcionalnosti sistem omogoča prenos meritev v oblak. Namizna aplikacija VisECG za operacijski sistem Windows omogoča pregled in izpis poro£ila za medicinsko osebje. Natisnjeno poro£ilo lahko tako posredujemo osebnemu zdravniku in tako zagotovimo dodaten vir informacij o stanju srca.

#### <span id="page-25-0"></span>2.1.2 Datoteke merilnika Savvy

Merilnik Savvy po kon£anem merjenju shrani podatke v datoteko formata S2, ki je bil namensko razvit za merilnik. Datoteka vsebuje metapodatke merilnika kot tudi podatke meritve. Podatke srčnega delovanja zazna senzor, ki shrani vrednost z desetimi biti. Če želimo razumeti vsebino datoteke, potrebujemo knjižnico, ki nam omogoča branje te datoteke.

Knjižnica LibS2Java je javanska knjižnica, ki nam omogoča uporabo datoteke S2. Uporabljamo jo lahko tako v javanskem programu kot tudi v programskem paketu MATLAB. Postopek branja podatkov je podrobneje opisan v razdelku [2.1.3.](#page-25-1)

#### <span id="page-25-1"></span>2.1.3 Pridobivanje podatkov iz datoteke S2

#### <span id="page-25-2"></span>Opis razreda s2

Razred S2 je namenjen pridobivanju in shranjevanju vseh podatkov, zapisanih v datoteki S2. Ta za delovanje potrebuje omenjeno knjižnico LibS2Java.

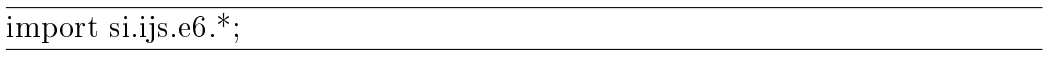

Razred za inicializacijo potrebuje lokacijo ter ime datoteke S2, časovno obdobje, med katerim pregledujemo podatke, ter velikost objekta (vrstica [1\)](#page-25-2). Po inicializaciji razreda moramo poklicati funkcijo initFile() (vrstica [2\)](#page-25-2).

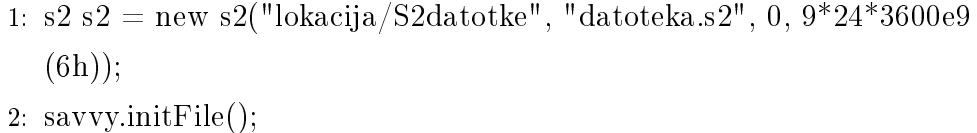

Funkcija initFile (razložena v psevdokodi Metoda initFile) preveri, ali je inicializiran objekt S2 veljaven (vrstici [1](#page-26-0) in [6\)](#page-26-0), ter deklarira strukture, potrebne za shranjevanje podatkov:

• strukturo MeasurementData (namenjena shranjevanju podatkov iz datoteke, vrstica [5\)](#page-26-0),

- spremenljivka nanos1 (za£etna £asovna to£ka branja datoteke, vrstica [7\)](#page-26-0),
- spremenljivka nanos2 (kon£na £asovna to£ko branja datoteke, vrstica [8\)](#page-26-0).

```
Metoda initFile
```
<span id="page-26-0"></span>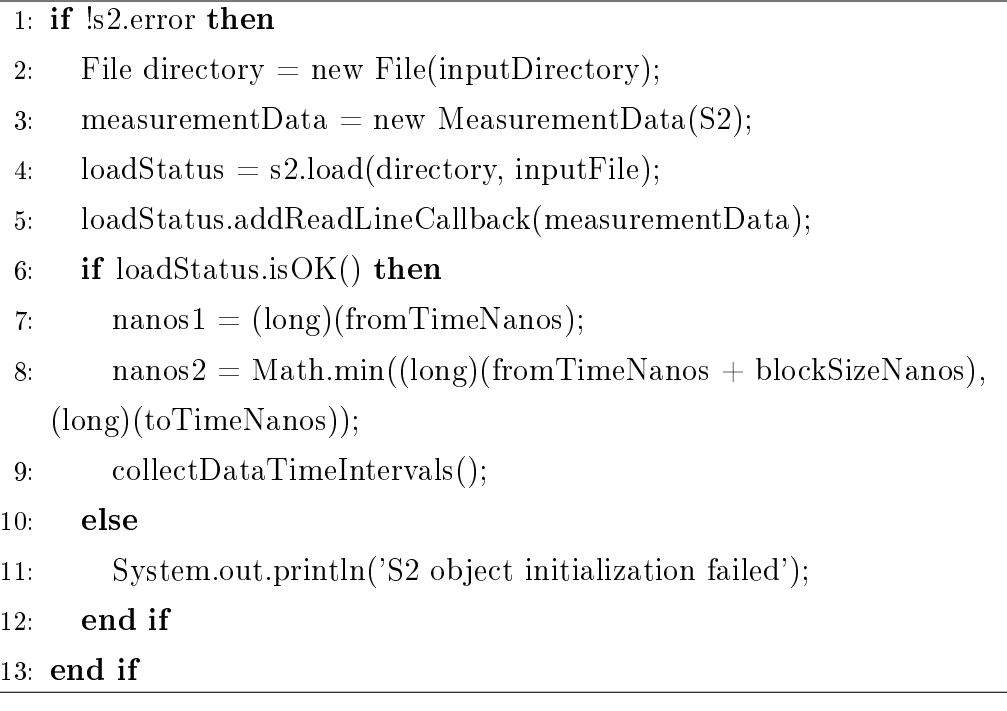

V vrstici [9](#page-26-0) sledi klic funkcije collectDataTimeIntervals, ki pridobi podatke iz datoteke. Opisana je v psevdokodi Metoda collectDataTimeIntervals. Med branjem datoteke trenutno pridobljene podatke (vrstice [9, 10](#page-27-0) in [11\)](#page-27-0) shranjujemo v strukture (vrstice [14, 17](#page-27-0) in [20\)](#page-27-0), ki jih inicializiramo v konstruktorju razreda S2:

- data (struktura, namenjena shranjevanju vrednosti sr£nega ritma),
- timestamps (struktura, namenjena shranjevanju £asovnih vrednosti zajema),
- counters (struktura, namenjena shranjevanju števca zajema).

Shranjevanje podatkov se zaključi v primeru napake (vrstica [5\)](#page-27-0) ali ob dosegu konca datoteke (vrstici [25](#page-27-0) in [28\)](#page-27-0). Poleg treh zgoraj na²tetih struktur struktura MeasurementData vsebuje še tri skupine podatkov:

- Comments (struktura, namenjena shranjevanju komentarjev naprave),
- MetaData (struktura, namenjena shranjevanju meta podatkov naprave),
- SpecialMessages (struktura, namenjena shranjevanju posebnih sporočil).

Te pridobimo pri inicializaciji strukture (glej psevdokodo Metoda initFile, vrstica [5\)](#page-26-0).

<span id="page-27-0"></span>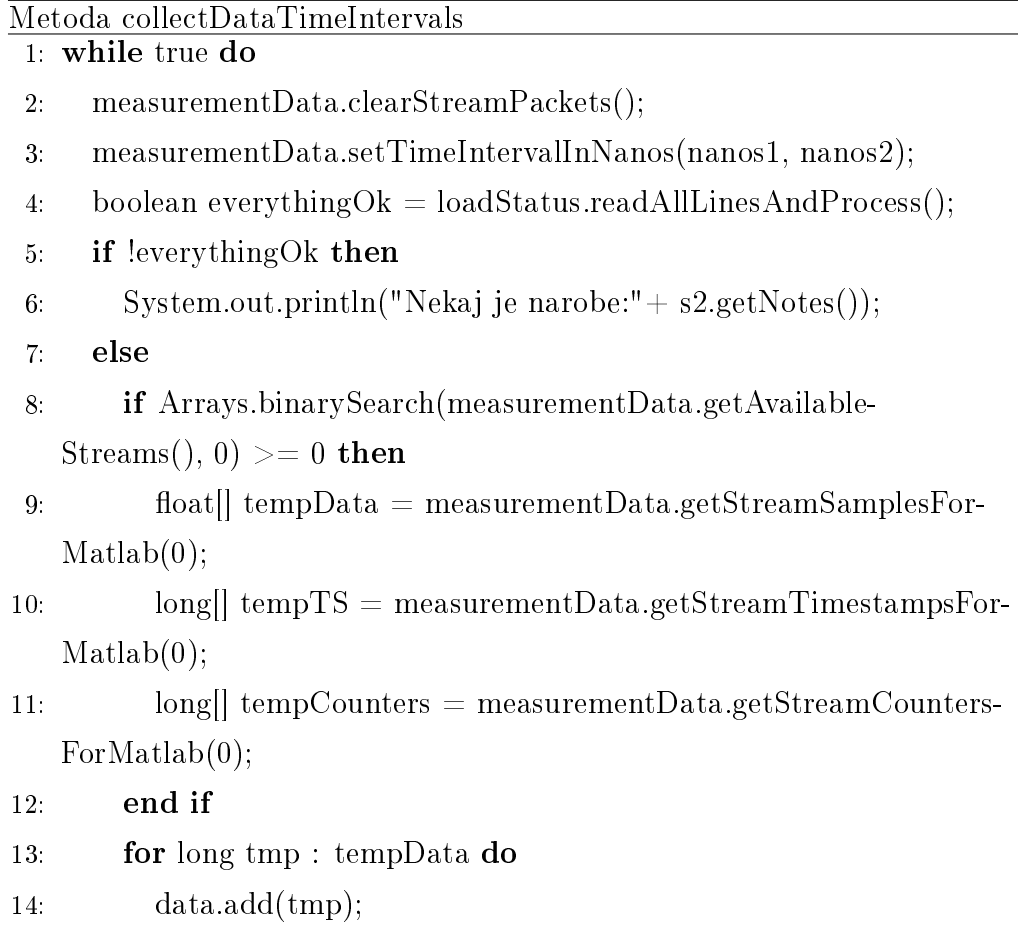

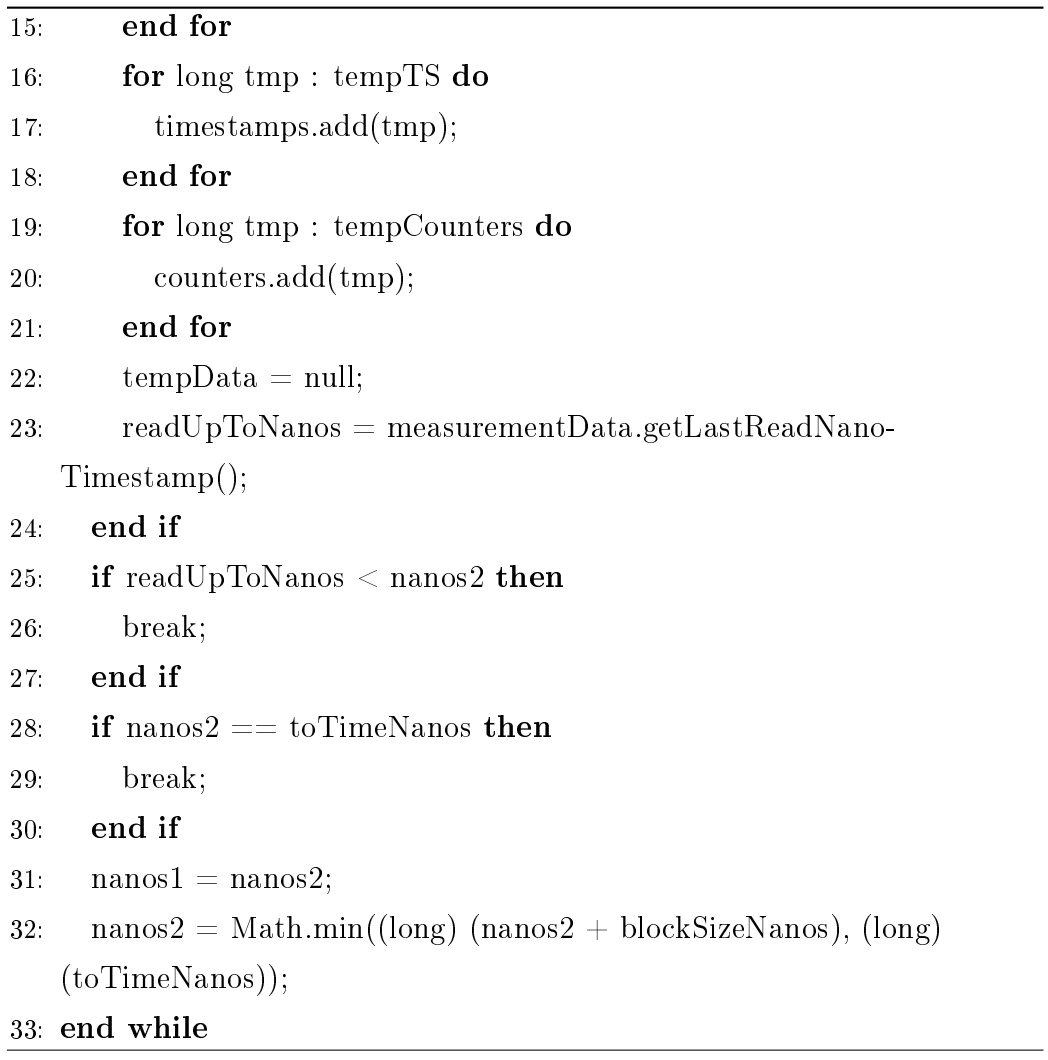

#### Uporaba razreda s2

 $\mathrm{Ce}$  želimo pridobiti podatke datoteke S2, moramo v glavnem programu najprej inicializirati razred S2. Sledi klic funkcije initFile, s katero pridobimo podatke podane datoteke.

1: s2 savvy = new s2("path/to/file",  $\text{sampleFile}$ .s2", 0,  $9^*24^*3600e9$  (6h), 0);

2: savvy.initFile();

Do osnovnih treh podatkov (vrednosti meritve kanala srčnega ritma, časovne oznake ter števca) dostopamo neposredno.

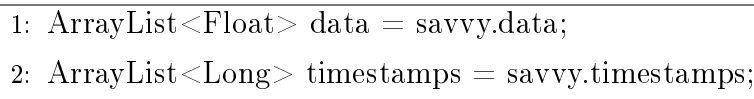

3: ArrayList<Long> counters = savvy.counters;

Do podatkov, shranjenih znotraj strukture MeasurementData, dostopamo prek naslednji metod:

- getComments(),
- getMetaDataOfDevice(),
- getSpecialMessages().

Vsaka struktura vsebuje metode, ki omogočajo dostop do specifičnih informacij. Primer za pridobitev prvega sporo£ila naprave je predstavljen v nadaljevanju.

```
1: ArrayList < Comment > comments = savy.getComments();
```
- 2: comments.get(0).getComment();
- 3: comments.get(0).getTimestamp();

#### <span id="page-30-0"></span>2.1.4 Drugi merilniki EKG

Na tržišču najdemo tudi druge merilnike EKG, ki ponujajo podobno uporabniško izkušnjo kot Savvy. Vse več podjetij se zaveda problemov kroničnih bolezni ter prezasedenosti bolni²nic, zato je industrija omenjenih sistemov v porastu.

Merilnik AliveCor [\[2\]](#page-94-2) se je na ameriškem tržišču pojavil že leta 2013. Merilnik je zasnovan za hitro in enostavno merjenje srčnega utripa ter EKG. Sistem meri podatke prek dveh senzorjev, na katere prislonimo prstne blazinice. V nekaj sekundah imamo na zaslonu mobilne naprave prikaz trenutne meritve v realnem času. Na ameriškem trgu je cena izdelka 100 \$.

Qardiocore [\[21\]](#page-96-4) je višje cenovni izdelek, ki je namenjen merjenju telesne temperature, sr£nega utripa in EKG. Namenjen je tako ljudem, ki si želijo samo spremljanja srca, kot tudi športnikom, saj je zaradi načina merjenja primeren za rabo ob najrazli£nej²ih aktivnostih. Vodoodporni, moderno oblikovani pasni merilec po²ilja podatke na mobilno napravo, na kateri lahko spremljamo meritve. Imamo tudi možnost izvoza podatkov in pošiljanja meritev osebnemu zdravniku.

Tako kot Savvy oba sistema uporabljata enovodni sistem merjenja EKG.

### <span id="page-30-1"></span>2.2 Portal eOskrba

eOskrba je platforma, ki se razvija z namenom klini£nega ovrednotenja inovativne zdravstvene intervencije, ki za podporo zdravstvene oskrbe uporablja sodobne informacijsko-komunikacijske tehnologije.

Spletna aplikacija eOskrba uporabniku omogoča shranjevanje in izmenjavajo elektronskih zdravstvenih kartotek. Za ta namen uporablja tehnologijo openEHR. Sestavljena je iz štirih podportalov: eAstma, eDiabetes, eHujšanje in eSport.

#### <span id="page-31-0"></span>2.2.1 Tehnologije

#### Okolje

Platforma je nameščena na operacijski sistem Ubuntu 10.04 LTS. Za pravilno delovanje aplikacije je na sistemu treba zagnati še nekaj programskih komponent.

LDAP [\[11\]](#page-95-2) je protokol, namenjen poizvedovanju in spreminjanju imeniških storitev. Imenik vsebuje predmete, ki so organizirani na logičen in hierarhični način. V sistemu eOskrba se uporablja za identifikacijo, avtentikacijo in avtorizacijo uporabnikov aplikacije. Za nadzor in upravljanje protokola je na operacijski sistem name²£en program phpLDAPadmin. Je spletna aplikacija, napisana v jeziku PHP.

Java Na sistemu je nameščen objektno usmerjen programski jezik Java 1.6.0 [\[19\]](#page-96-5).

Apache Server Apache [\[3\]](#page-94-3) je odprto kodni spletni strežnik. Spletni strežnik je namenjen za prikaz strani, ki služi kot vstopna točka v aplikacijo eOskrba. Za uporabo varne povezave HTTPS, je nameščen modul SSL, ki služi za nadzor certifikatov. Aplikacijski strežnik, ki ga uporabljamo za delovanje aplikacije, se imenuje Apache Tomcat.

PostgreSQL eOskrba shranjuje podatke v odprtokodno objektno-relacijsko podatkovno bazo PostgreSQL [\[20\]](#page-96-6).

#### Activiti

Activiti [\[1\]](#page-94-4) je odprtokodna javanska tehnologija, ki omogoča zagon, nadziranje in ukinitev procesov. Deluje prek standarda BPMN 2.0. Komunikacija poteka prek tehnologije REST. V aplikaciji eOskrba se uporablja za izvajanje tistih poslovnih vsebin, ki jih je mogoče predstaviti s procesi.

Razvojno okolje Za razvijanje aplikacije uporabljamo razvojni okolji: Groovy/Grails Tool Suite [\[24\]](#page-96-7) in Spring Tool Suite [\[25\]](#page-96-8).

### <span id="page-32-0"></span>2.3 OpenEHR

V tem poglavju bomo spoznali tehnologijo OpenEHR ([\[17,](#page-95-3) [18\]](#page-96-9)). Seznanimo se z na£inom delovanja tehnologije in postopkom shranjevanja elektronske zdravstvene datoteke. Omenimo tudi druge rešitve na tržišču.

#### <span id="page-32-1"></span>2.3.1 Uvod

Z razvojem ra£unalni²tva se je tako kot v drugih gospodarskih panogah tudi v zdravstvu pojavila potreba po informacijskih in komunikacijskih tehnologijah, ki bi olaj²ale in posodobile postopke hranjenja in obdelovanja podatkov. V ta namen so se za£eli razvijati informacijski sistemi, ki lahko zdravstvene podatke shranijo v elektronske zdravstvene kartoteke.

Med razvojem so strokovnjaki naleteli na več težav:

- pomanjkljivi vnosi podatkov,
- izmerljivost,
- zastarelost sistema,
- hitro spreminjanje standardov.

Ker razvijalci programske opreme ne poznajo podrobnosti domenskih specifik na področju zdravstva, je ključnega pomena za pravilno delovanje informacijskega sistema vključitev strokovnjakov, ki podajo specifično znanje programerjem ter s tem poskrbijo za pravilno delovanje sistema.

#### <span id="page-33-0"></span>2.3.2 Opredelitev OpenEHR

Dvonivojska ureditev sistema OpenEHR se deli na referen£ni model (RM) ter na arhetipe in predloge. Skozi model predstavimo logično strukturo EHR, arhetipi in predloge so zadolženi za definicijo specifičnih podatkovnih struktur na podro£ju zdravstva ter obrazcev za delo s podatki. Ker je vsaka meritev zdravstvenega stanja različna, potrebujemo za vsako specifično definicijo podatkovne strukture in obrazca. Orodje ADL Workbench omogoča strokovnjakom s področja zdravstvene domene tvorjenje specifičnih arhetipov ter obrazcev, ki jih nato v nadaljnjem razvoju uporabijo programerji. Ker EHR uporabljajo v različnih ustanovah, je za komunikacijo ključnega pomena izrecno dolo£anje izrazov in klini£nih konceptov.

#### Primer shranjevanja meritve:

V EHR bi radi shranili meritev sr£nega ritma oziroma EKG. Zdravnik opravi na pacientu meritev, ki se zapi²e v temu namenjen arhetip prek obrazca. Pred shranjevanjem vrednosti se preveri, ali vnosni podatki ustrezajo zahtevanim omejitvam. Skupek shranjenih arhetipov prek predlog lahko združimo v nov arhetip, ki nam predstavlja nek zdravstveni koncept. Predloge in arhetipi so shranjeni v RM, urejene v hierarhi£ni oz. drevesni strukturi. Drevesna struktura omogoča vnos in dostop do podatkov prek vozlišč.

#### <span id="page-33-1"></span>2.3.3 Podroben opis pojmov

#### Podatkovna struktura drevo

Hierarhična podatkovna struktura drevo je sestavljena iz vozliščin listov. Uporabljamo jo, ko želimo imeti povezano strukturo podatkov. Elementi so povezani v razmerju star²-otrok, pri katerem ima obi£ajno o£e dva otroka. Primer strukture podatkovnega drevesa je prikazan s Sliko [2.2.](#page-34-0)

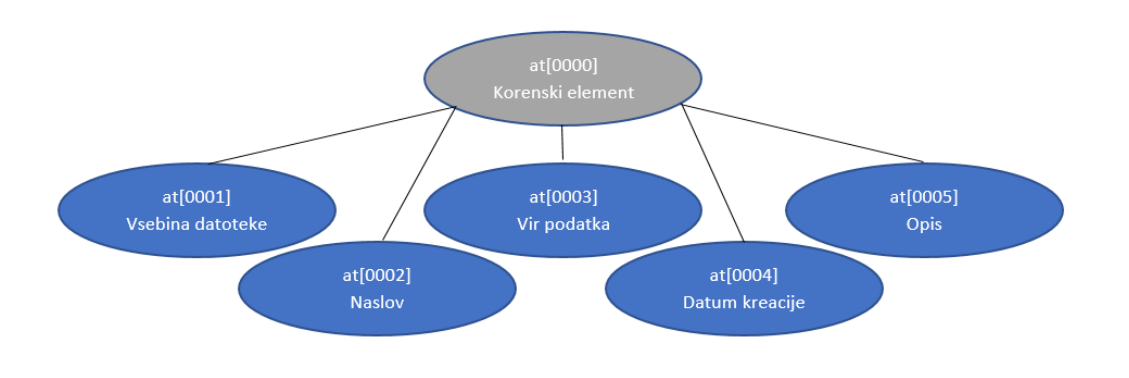

<span id="page-34-0"></span>Slika 2.2: Podatkovna ureditev arhetipa openEHR-EHR-CLUSTER.multimedia.v1 v obliki drevesa

#### Referen£ni model OpenEHR

RM predstavlja prvo raven sistema. Sestavljen je iz nespreminjajočih se razredov, s katerimi določa strukturo EHR. V grobem ga delimo na domeno, vzorce in jedro, s katerimi zagotavljajo denicijo, identikacijo, dostop do podatkov ter verzioniranje podatkov. Zaradi svoje generične strukture nam omogoča tvorjenje najrazličnejših modelov.

#### Arhetip

Arhetip je definicija strukture za enoten klinični koncept, ki je definiran po vzpostavljeni terminologiji. Enotna terminologija nam omogoča nedvoumno komunikacijo med uporabniki. Podatki, zapisani v drevesni strukturi, so opredeljeni ²iroko z minimalnimi omejitvami referen£nega modela, kar omogoča večkratno implementacijo v širokem naboru kliničnih scenarijev. Za dolgo in stabilno življenjsko dobo je ključnega pomena, da so oblikovani čim bolj idealno v sodelovanju z domenskimi strokovnjaki. Podatek je zapisan v obliki jezika ADL. Datoteka arhetipa, namenjena za zapis podatkov EKG, je prikazana v Dodatku B.

#### Predloge

OpenEHR predloge so formalno definirani koncepti za določen arhetip v nekem kontekstu. Omogočajo nam združevanje arhetipov in tvorjenje novih skupin. Največkrat jih srečamo kot vnosne obrazce ali kot poročila. ADLdatoteka, ki predstavlja predloge, združuje oz. zapiše nov arhetip oz. predlogo z izjemami. Tako lahko za dolo£en arhetip kak²en podatek izpustimo, v spletni vnosni obrazec zapišemo vnaprej določeno vrednost ter omejimo možnost vnosa za določeno informacijo itd. Da razumemo, kako so med seboj povezani arhetipi ter predloge v drevesni strukturi, se uporablja XMLdatoteka .oet. Vsebuje podatke o identikaciji in imenu predloge, opisa in definicije. Informacije v definiciji datoteke povedo vsak vključen arhetip ter zagotovijo informacijo o lokaciji v drevesni strukturi.

Predloga device.oet arhetipa openEHR-EHR-CLUSTER.multimedia.v1 je dosegljiva v razdelku [DODATEK D.](#page-92-0)

#### ADL-datoteka

Datoteka ADL je namenjena definiranju strukture arhetipa. Sestavljena je iz treh glavnih delov:

- glava datoteke,
- $\bullet$  definicia arhetipa,
- identifikatorji ali terminologija arhetipa.

Spodaj so prikazani deli datoteke, ki predstavlja arhetip EKG. Celotna datoteka je dosegljiva v Dodatku B.

Glava datoteke: Glava datoteke: glava datoteke, opisana v psevdokodi Glava datoteke openEHR-EHR-CLUSTER.multimedia.v1, je sestavljena iz identikacije ter predela, v katerem so zapisane dodatne informacije arhe-tipa ter razvijalca. Identifikacijski predel (vrstica [2\)](#page-36-0) nam pove različico programskega jezika "openEHR-EHR", sistemski referenčni model "CLUSTER",
razred "multimedia" in njegovo različico "v1", v katerem je bila datoteka ustvarjena.

V predelih "concept" (vrstica [3\)](#page-36-0), "language" (vrstica [5\)](#page-36-0) in "description" (vrstica [7\)](#page-36-0) so zapisane informacije o avtorju arhetipa, jezik, v katerem je arhetip napisan, opis in namen uporabe ter kontaktni podatki.

Predel "description" (vrstica [7\)](#page-36-0) nam nudi informacije o avtorju ter opiše namen, uporabo ter ključne besede arhetipa. Opis je zapisan v vseh jezikih, ki so definirani v datoteki. Informacije predela se lahko uporabi za iskanje ter definiranje indeksov v imeniku standarda. Oddelek je v definiciji datoteke neobvezen, vendar se uporablja ob vsaki praktični uporabi arhetipa.

```
Glava datoteke openEHR-EHR-CLUSTER.multimedia.v1
 1: archetype (adl_version=1.4)
 2: openEHR-EHR-CLUSTER.multimedia.v1
3: concept
4: [at0000] // Multimedijski vir
 5: language
6: original language = <[ISO 639-1::en]>
 7: description
8: original author = <
9: ['name'] = <'Heather Leslie'>
10: ['organisation'] = <"Ocean Informatics'>
11: [{}'email'] = <'henather. \nle slice@ocean informatics.com'12: [\text{'date'}] = \langle \text{'}2014\text{-}10\text{-}22'\rangle13 \t >14: details = <
15: [\text{'}slo'] = \langle
```
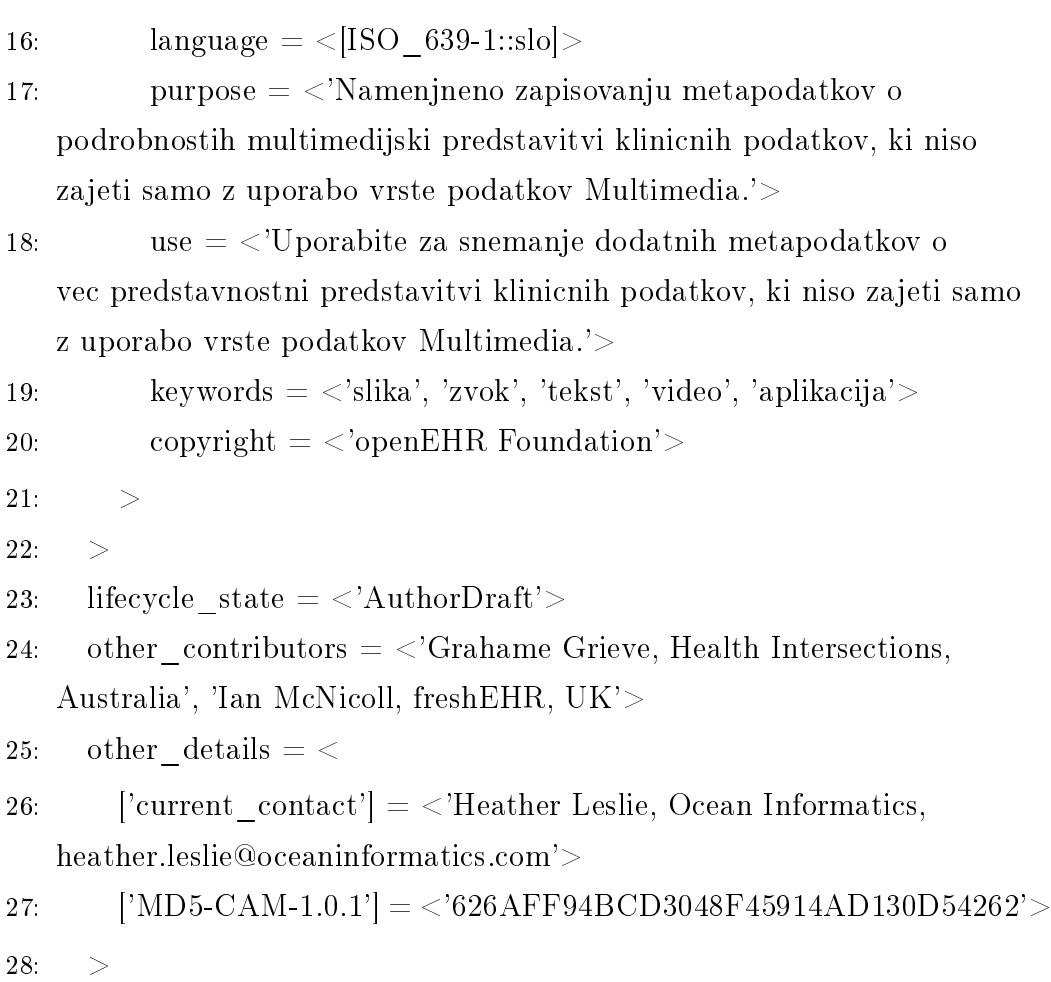

Definicja arhetipa: v psevdokodi Definicija arhetipa se nahaja formalna opredelitev arhetipa. Napisana je v jeziku cADL. Z omejitvami nad referen£ nim modelom lahko vzpostavimo posamezne klini£ne koncepte. Vsi objekti, ki se nahajajo v datoteki, potrebujejo identifikator, ki je že vnaprej določen. Tako se znebimo nekonsistentnosti ter možnih nesporazumov pri delu s podatki.

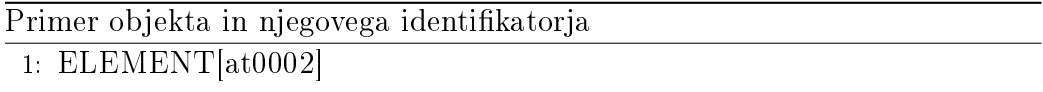

Podatki arhetipa openEHR-EHR-CLUSTER.multimedia.v1 so zapisani

v elementu "CLUSTER" (vrstica [2\)](#page-38-0). Cluster struktura nam omgoča zapis večjega števila infromacij za obravnavani zapis - v našem primeru da-toteko. Objekt "CLUSTER[at0000]" (vrstica [2\)](#page-38-0) vsebuje vse podatke, katere hranimo. Posamezne informacije arhetipa najdemo v posameznem "ELEME-NET" objektu, kateri poleg identifikatorja in komentarja (vrstica [4\)](#page-38-0), vsebuje tudi pri£akovan podatkovni tip podatka (vrstica [7\)](#page-38-0).

<span id="page-38-0"></span>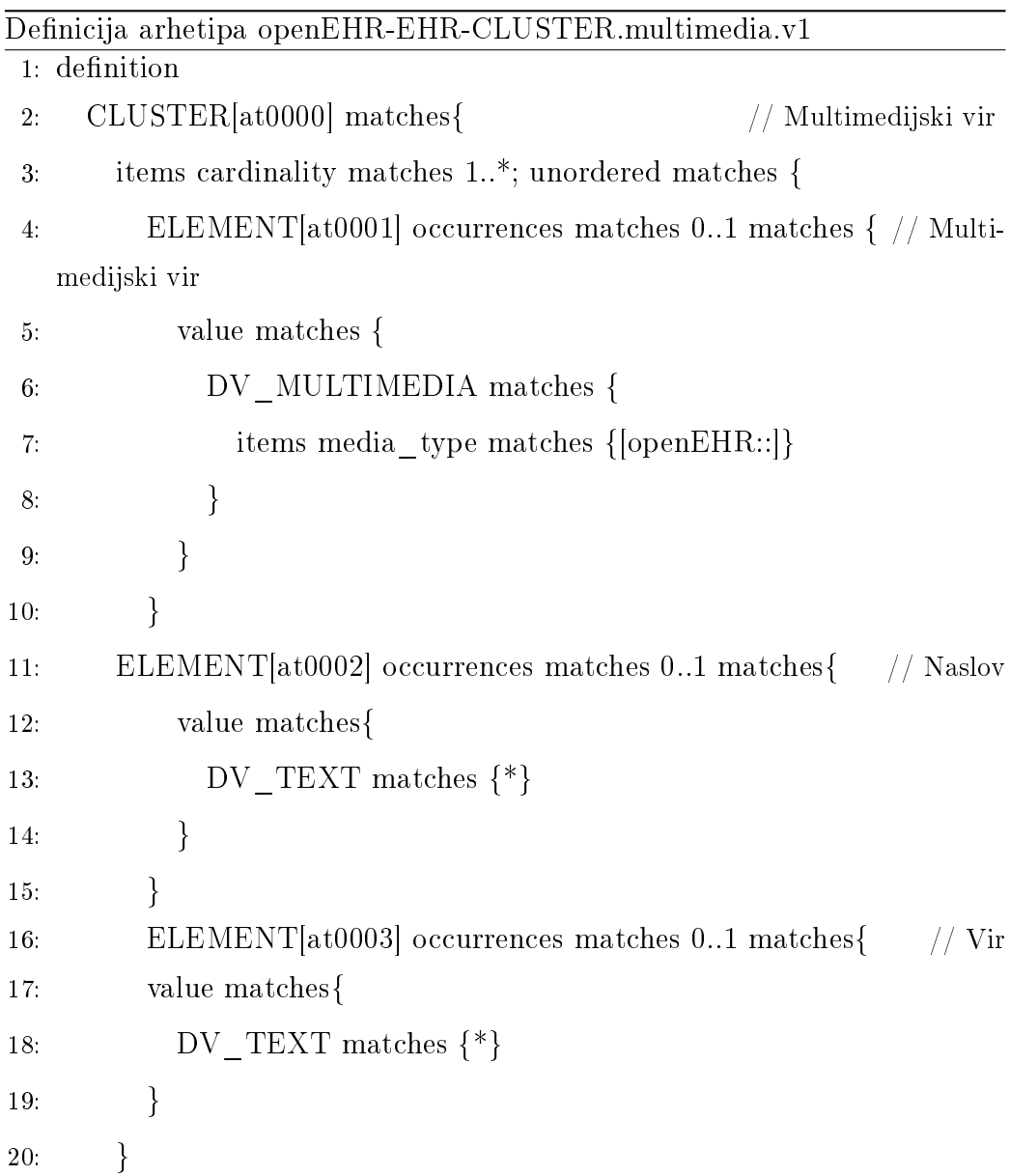

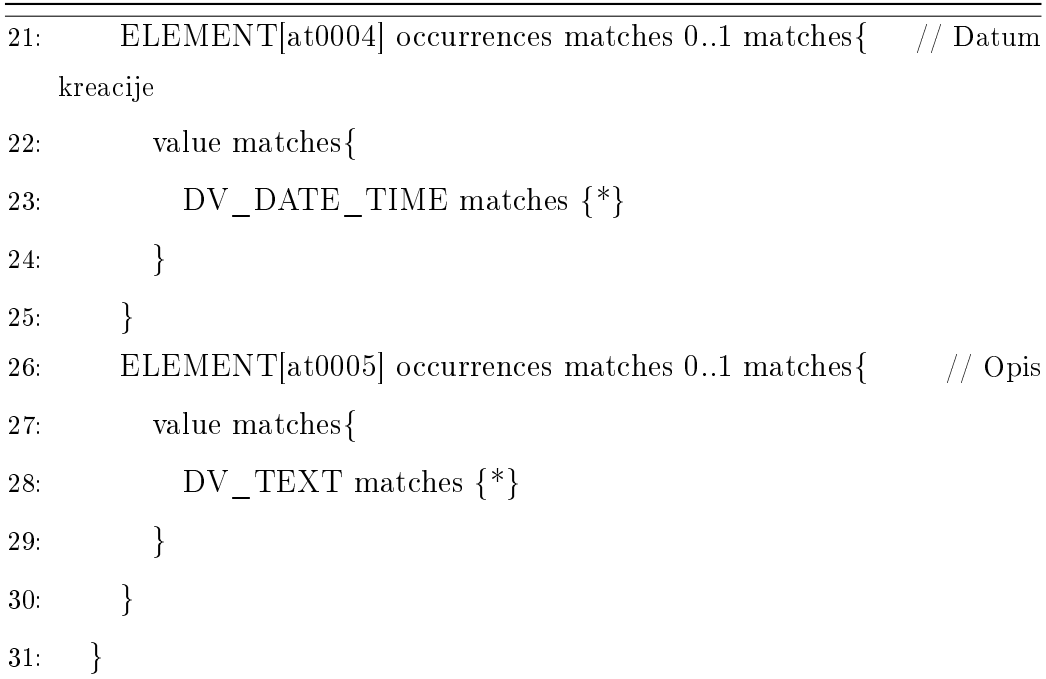

V predelu datoteke "ontology" so opisani vsi izrazi, ki jih datoteka uporablja kot identikatorje (glej psevdokodo Identikatorji ali terminologija arhetipa). Omogoča nam boljše razumevanje podatkovne strukture ter nudi dodatne informacije. Izrazi so opisani v vsakem jeziku, ki ga arhetip podpira (vrstica [3\)](#page-39-0). Poleg imena (vrstica [6\)](#page-39-0) identikatorja (vrstica [5\)](#page-39-0) nam struktura omogo£a zapis opisa elementa (vrstica [7\)](#page-39-0).

Zunanje ontologije omogo£ajo povezavo interne kode arhetipa z zunanjimi sistemi. To omogoča uporabnikom, ki uporabljajo enako terminologijo, nedvoumno razumevanje kode ter možnosti urejanja kliničnih konceptov.

<span id="page-39-0"></span>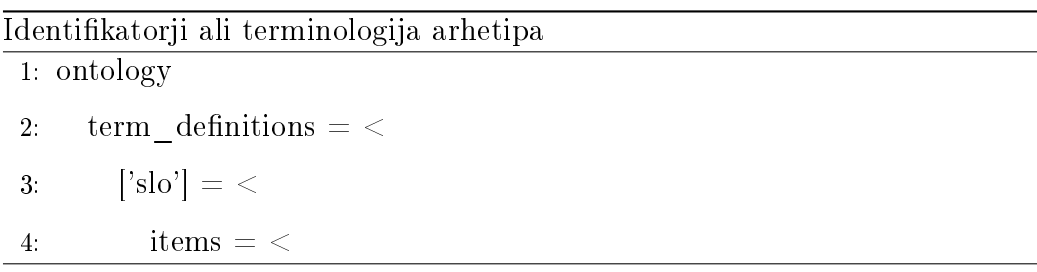

```
5: [ 'at0000' ] = \langle6: text = \langle'Multimedijski vir'>7: description = <'Podrobnosti o multimedijski predstavitvi
   klinicnih podatkov.' >
8: [ 'at0001' ] = \langle9: text = <'Multimedijski vir'>
10: description = <'Multimedijska predstavitev klinicnega
   opazovanja ali iskanja.' >
11: [ 'at0002' ] = \langle12: \text{text} = \langle \text{Naslov'} \rangle13: description = <'Ime vecpredstavnostnega vira.'>
14: [ 'at0003' ] = \langle15: \text{text} = \langle \text{Var}' \rangle16: description = <'Vir vecpredstavnostnega vira.'>
17: [ 'at0004' ] = <18: text = <'Datum tvorjenja'>
19: description = <'Datum in cas, kdaj je bil ustvarjen zapis.' >
20: [ 'at0005' ] = \langle21: \text{text} = \langle \text{`Opis'} \rangle22: description = \langle'Opis vecpredstavnostnega vira.' >23: >24: >
25: >
26: >
```
## 2.3.4 Shranjevanje in dostopanje do podatkov

#### Branje podatkov

Ker so predloge in arhetipi zapisani v obliki podatkovne strukture drevesa, je dostop do podatkov enostaven. Za branje želenega podatka moramo navesti pot od korena drevesa do vozlišča, kjer se vrednost nahaja, ter identifikator.

Branje podatkov iz arhetipa je razloženo v poglavju [3.4.2.](#page-70-0)

#### Vnos podatkov

Proces za vnos podatkov je podoben. V predlogo arhetipa se naložijo želeni podatki ter shranijo v za£asno podatkovno strukturo. Nad vnesenimi podatki se nato izvrši preverjanje, ki zagotovi, da se bodo v arhetip vnesli klinično pravilni vnosi. Po uspe²ni potrditvi podatkov se predloga in arhetip shranita v novo vozlišče. Novo kreirano vozlišče se shrani v drevesno strukturo ter zapiše v obliko ADL ali XML.

Podroben opis kreiranja datoteke ter vnos podatkov sta razložena v poglavju [3.4.1.](#page-69-0)

#### 2.3.5 Primerljive rešitve

MLHIM [\[15\]](#page-95-0) je odprtokodni standard, namenjen izvajanju semantične interoperabilnosti v zdravstvu. Temelji na ve£nivojskem modeliranju. Tako kot OpenEHR MLHIM vsebuje referen£ni model ter CCD-omejitve, ki nam oblikujejo domenske modele. Za razliko od OpenEHR ima enostavnej²o specifikacijo ter bolj preprost jezik, ki opisuje domeno. MLHIM uporablja za zapis arhetipa kar jezik XML, kar poenostavi razumevanje in pohitri razvijanje, saj za razvoj ni potrebno učenje novega specifičnega jezika.

HL7 [\[14\]](#page-95-1) je skupek standardov, namenjen prenosu klini£nih in administrativnih podatkov med različnimi aplikacijami, ki se pojavljajo v zdravstvenih institucijah. Prožni standardi, smernice in metodologije, ki so določene s strani HL7, omogo£ajo izmenjavo in obdelavo podatkov na enostaven in nedvoumen način. Glavni standardi, ki so vključeni v tehnologijo, so:

- Version 3 Messaging Standard določa interoperabilnost za zdravstvene transakcije,
- standard CDA model, namenjen izmenjevanju zdravstvenih dokumentov,
- standard  $CCD$  specifikacija izmenjevanja zdravstvenih kartotek na podlagi standarda CDA za trg Združenih držav Amerike,
- $\bullet$  standard SPL publikacija informacij o zdravilu,
- standard CCOD specifikacija interoperabilnosti za vizualno integracijo aplikacij.

HL7 tako podatke prena²a v dokumentu standarda CDA. Ker ne podpira arhetipov in referen£nih modelov, se podatki hranijo kar v XML-datotekah.

FHIR [\[13\]](#page-95-2) je standard, ki vsebuje lastnosti standardov HL7 v2, HL7 v3 in CDA, hkrati pa se osredotoča na enostavno implementacijo in izkoriščanje najnovejših standardov. Rešitve standarda so sestavljene iz modularnih komponent, imenovanih "resources". Ponuja veliko izboljšav trenutnih standardov:

- veliko število knjižnic,
- osnova za spletne standarde XML, JSON, HTTP, OAuth,
- RESTful arhitektura,
- obsežna in razumljivo napisana dokumentacija.

Glavni izziv EHR-standardov – spremenljivost procesov, standard FHIR rešuje z ogrodjem, ki dopolnjuje že napisane "resource". Omogoča tudi človeško enostavno in razumljivo predstavitev podatkov z uporabo jezika HTML.

Standard FHIR bi lahko vključili znotraj OpenEHR, vendar je ta še v procesu testiranja.

# 2.4 DICOM datoteka

Za shranjevanje informacij v zdravstvu se uporabljajo različni formati datotek. Najbolj poznani so formati DICOM [\[5\]](#page-94-0), HL7 [\[14\]](#page-95-1) in ISO [\[10\]](#page-95-3). Za shranjevanje od£itkov smo se odlo£ili uporabiti format DICOM, saj je v praksi najbolj uporabljen, dolgotrajen razvoj standarda pa omogoča dodajanje podatkov in razširitev datotek.

# 2.4.1 Standard DICOM

Standard DICOM zagotavlja potrebna orodja za diagnostično natančne predstavitve in procesiranje medicinskih podatkov ter komunikacijo in izmenjavo podatkov med uporabniki.

# 2.4.2 Datoteka DICOM EKG

DICOM svoje podatke zapisuje v datoteki s kon£nico dcm. Ker lahko z DI-COM standardom shranimo najrazličnejše medicinske podatke (od meritev ultrazvoka, radioloških slik, odčitkov EKG ...), mora biti struktura datoteke spremenljiva. Dinamičnost podatkovne zbirke omogoča uporaba vnaprej pripravljenih DICOM podatkovnih objektov in elementov. Skupek gradnikov, zapisanih v datoteki, predstavlja zapis klini£nega podatka.

Elementi so v hierarhični strukturi razvrščeni po datoteki. Vsak element je sestavljen iz devetih atributov. Za delo s standardom je treba poznati naslednje:

• oznaka elementa  $(tag)$  je enolična osem-mestna številka, sestavljena iz dveh sklopov. Prvi sklop štirih številk predstavlja skupino v katero spada element, drugi sklop pa identifikacijsko številko elementa,

- VR (value representation) je dvomestna oznaka, ki definira tip shranjenega podatka,
- tip  $(type)$  je numerična vrednost, ki definira, ali je element opcijski ali obvezen,
- VM (value multiplicity) je numerična vrednost, ki predstavlja število podatkov v elementu,
- ključna beseda ( $keyword$ ) opisuje oznako elementa.

Za pretvorbo med formatoma dcm in xml razvijalci uporabljajo različne knjižnice. Ker se programerji knjižnic odločijo, katere atribute elementa bodo prikazali v datoteki xml, se zgodi, da je izpis £loveku berljive datoteke med knjižnicami drugačen [\[4\]](#page-94-1).

#### Predloga DICOM EKG

Predloga za shranjevanje EKG-odčitkov je sestavljena iz treh glavnih delov [\[12\]](#page-95-4).

<span id="page-44-0"></span>Metapodatki datoteke, odčitka ter pacienta V prvem delu se nahajajo metapodatki datoteke, meritve ter pacienta. Spodaj je primer zapisa ID-od£itka (vrstica [1\)](#page-44-0), imena merilne naprave (vrstica [2\)](#page-44-0) ter podatkov o pacientu (vrstica [3\)](#page-44-0).

- 1: <attr tag='00080050' vr='SH' keyword='AccessionNumber'> 20161004085623</attr>
- 2: <attr tag='00080070' vr='LO' keyword='Manufacturer'> IJS Savvy  $\langle$ attr $>$
- 3:  $\langle \text{attr tag} = 00100000 \rangle$  vr='PN' keyword='PatientName'> Primoz Golle  $\langle$ attr $>$

Drugi del datoteke je opisan v elementu "WaveformAnnotationSequence". Tip " $SQ$ " ali dolgo " $Sequence$ " pomeni, da element vsebuje enega ali več vnosov. Znotraj elementa so shranjeni zapisi opomb, ki se razdeljeni v dve skupini.

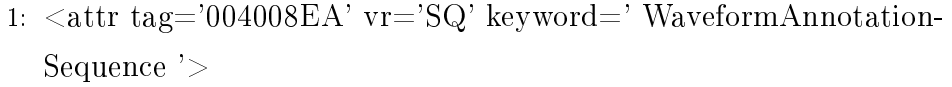

Prva skupina opomb je namenjena shranjevanju obdelanih informacij srčnega ritma odčitka. V psevdokodi Podatki meritve srčnega odčitka je prikazana struktura za shranjevanje podatka " $PR$  intervala". Podatek je definiran z dvema elementoma tip " $SQ^{\mu}$  (definirana v vrsticah [3](#page-45-0) in [11\)](#page-45-0) ter tremi elementi (vrstice [19, 20](#page-45-0) in [21\)](#page-45-0). Element "WaveformAnnotationSequence" (vr-stica [3\)](#page-45-0) predstavlja enoto, v kateri je opomba izražena, " $ConceptNameCode-$ Sequence" (vrstica [11\)](#page-45-0) pa opisuje, kaj celoten objekt predstavlja (definiran v vrstici [1\)](#page-45-0). Elementi "ReferencedWaveformChannels" (vrstica [19\)](#page-45-0), "Annotati $onGroupNumber$ " (vrstica [20\)](#page-45-0) in "NumericValue" (vrstica [21\)](#page-45-0) definirajo, na kateri kanal se podatki nana²ajo, skupino anotacije ter opis opombe.

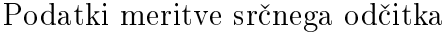

<span id="page-45-0"></span>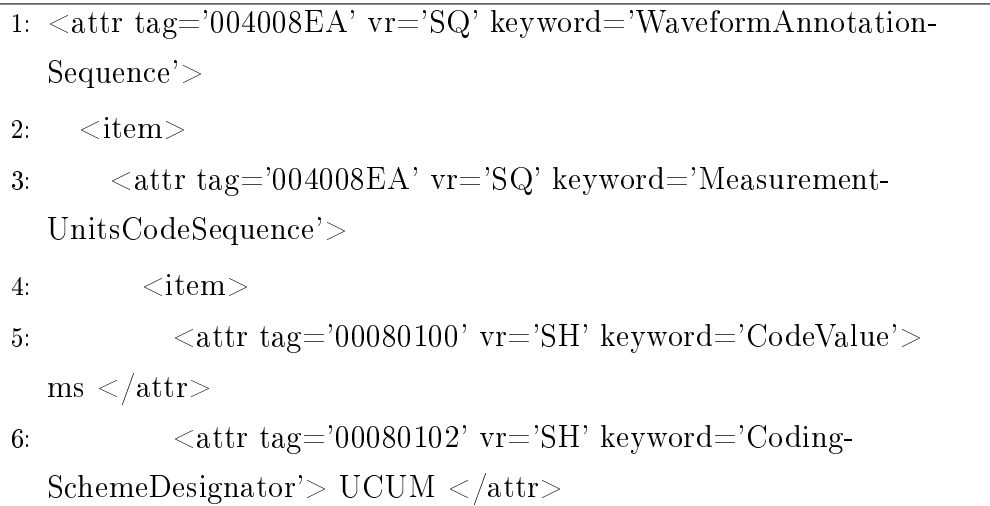

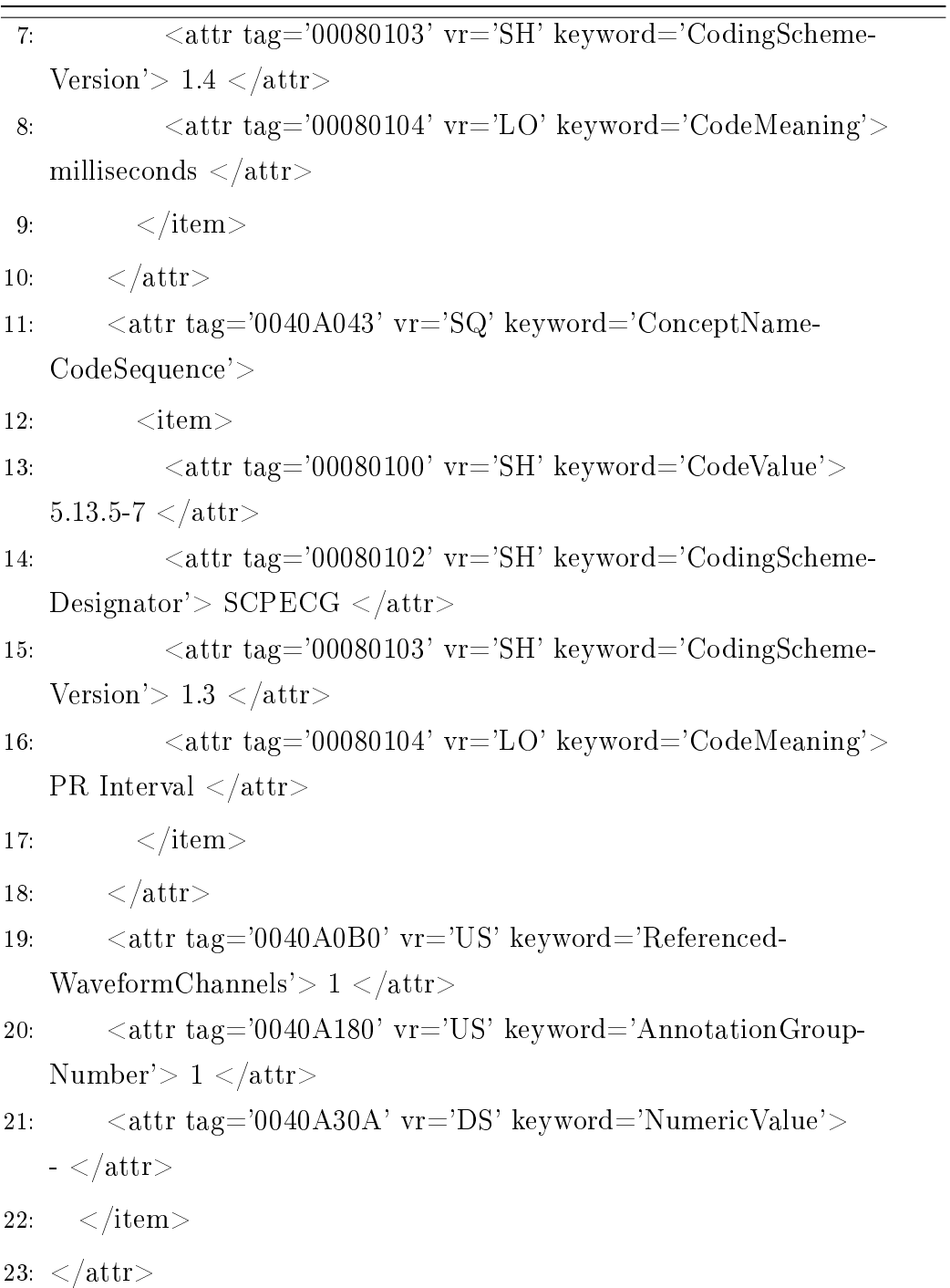

Opombe V drugi skupini anotacij (glej psevdokodo Opombe zdravnika) so shranjene opombe, ki so bile vnesene prek grafičnega vmesnika s strani zdravnika. Podrobneje opisano dodajanje opomb najdemo v razdelku [3.3.4.](#page-67-0)

V gradniku "ConceptNameCodeSequence" (vrstica [3\)](#page-47-0) je pri vseh opombah tega tipa opis " $GraphAnnotation$ " (vrstica [5\)](#page-47-0). Sledijo še trije elementi, s katerimi so shranjene: skupina opombe (vrstica [8\)](#page-47-0), točka v grafu odčitka, za katero je opomba zabeležena (vrstica [9\)](#page-47-0), ter samo besedilo opombe (vrstica [10\)](#page-47-0).

<span id="page-47-0"></span>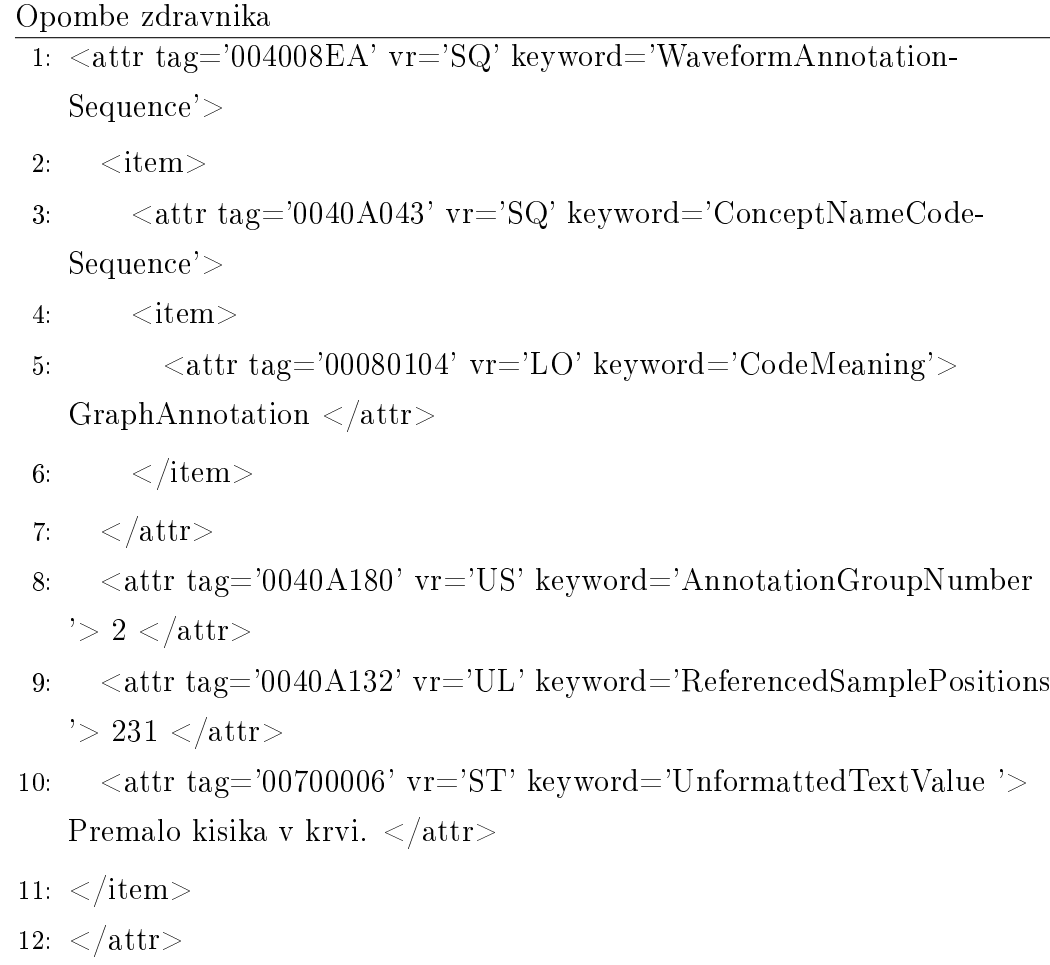

<span id="page-47-1"></span>Vrednosti EKG-odčitka V tretjem delu predloge se nahaja struktura, namenjena shranjevanju vrednosti odčitka naprave. Ker je elementov, ki definirajo zapis krivulje, preveč, bomo razložili le tiste, ki so pomembni za pravilno shranjevanje in prikaz podatkov.

V začetku strukture je v vrstici [1](#page-47-1) z elementom "NumberofWaveformChan $nels''$  definirano, koliko kanalni merilnik je avtor meritve. To je pomembno, saj moramo definirati vsak kanal posebej. Pove nam tudi, kako moramo zapisati ter brati vrednosti elementa "WaveformData". Element "Numbero $fWaveform Channels$ " (vrstica [2\)](#page-47-1) definira, koliko posnetkov je zabeležil vsak kanal, "SamplingFrequency" (vrstica [33](#page-47-1)) pa frekvenco beleženja. Iz obeh elementov lahko izračunamo čas opravljanja odčitka.

- 1: <attr tag=' 003A005 ' vr=' US ' keyword='NumberofWaveform- $Channels' > 1$  </attr>
- 2:  $\lt{attr tag}$  = 003A0010 ' vr=' UL ' keyword='NumberofWaveform-Samples' $> 1008$   $\langle$  /attr $>$
- 3:  $\langle \text{attr tag} = '003A001A' \text{ vr} = 'DS' \text{ keyword} = 'SamplingFrequency' \rangle$  $125$   $\langle$  attr>

Sledi definicija kanalov. Struktura je podobna tisti za shranjevanje opomb, le da so elementi različni. Predstavljena je v psevdokodi Shranjevanje EKG od£itka. Ker standard DICOM shranjuje vrednosti od£itka v binarni obliki, moramo nekje definirati, v kakšni obliki so shranjeni izmerjeni podatki. Ele-ment "WaveformBitsStored" (vrstica [20\)](#page-49-0) definira, s koliko biti je shranjena vrednost posameznega odčitka srčnega delovanja v enoti, definirani znotraj elementa "ChannelSensitivityUnitsSequence" (vrstica [11\)](#page-49-0). V našem primeru shranjujemo vrednosti v 16-bitni obliki, kar pomeni, da uporabljamo podatkovno strukturo short. Ker s shortom ni mogoče zapisati decimalnih števil, moramo imeti nekje definiran faktor množenja, s katerim dobimo vrednost meritve v enoti mV. Ta je zapisan v elementu "ChannelSensitivity" (vrstica [19\)](#page-49-0).

```
Shranjevanje EKG odčitka
```

```
1: \langle \text{attr tag} = 003A0200 \rangle \text{vr} = \langle \text{SQ} \rangle \text{ keyword} = \langle \text{ChannelDefinitionSequence} \rangle2: <item>
 3: <attr tag='003A0208' vr='SQ' keyword='ChannelSourceSequence'>
 4: <item>
 5: \epsilon < attr tag='00080100' vr='SH' keyword='CodeValue' >
    5.6.3 - 9 - 1 </attr>
 6: \epsilon <attr tag='00080102' vr='SH' keyword='CodingSchemeDesi-
    gnator' >SCPECG</attr>
 7: \langle \text{attr tag} = \rangle 00080103' \text{ vr} = \text{SH'} \text{ keyword} = \text{CodingScheme}Versions'>1.3</attr>
8: \langle \text{attr tag} = '00080104' \text{ vr} = 'LO' \text{ keyword} = 'CodeMeaning' \rangleKanal 1 </attr>
9: \langle /item>
10: <b>\left\langle \text{attr} \right\rangle11: <attr tag=' 003A0211 ' vr=' SQ' keyword=' ChannelSensitivityUnits-
    Sequence' >
12: \ltitem>13: \langle \text{attr tag} = 00080100' \text{ yr} = 'SH' \text{ keyword} = 'CodeValue' > uV\langleattr>14: \langle \text{attr tag} = 00080102 \rangle \text{vr} = 3H\langle \text{keyword} = 300080102 \rangle \text{vr} = 3ators'>UCUM</attr>
15: <attr tag='00080103' vr='SH' keyword='CodingSchemeVersion'
    >1.4 \langle attr>16: \langle \text{attr tag} = 00080104 \rangle \text{vr} = \text{LO} \rangle \text{ keyword} = \text{CodeMeaning}microvolt < /attr17: \langle /item \rangle
```
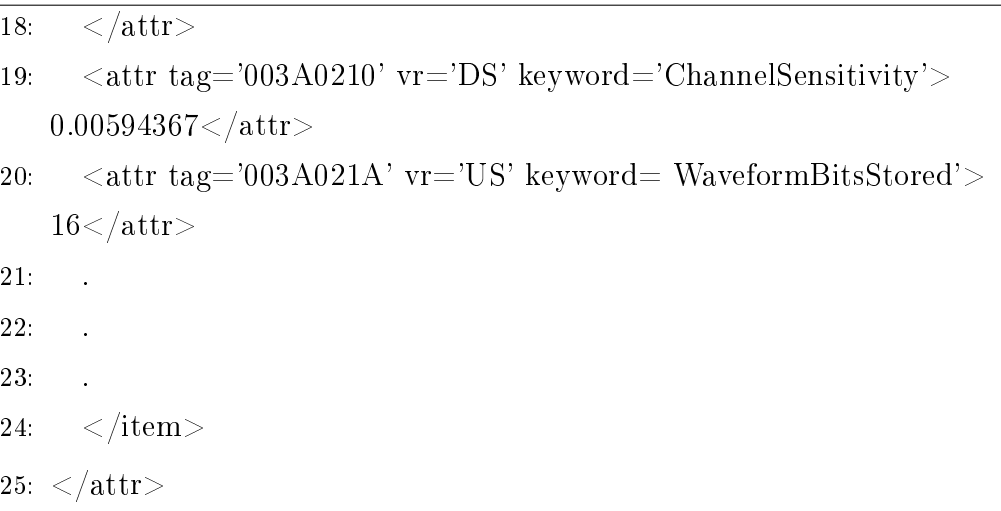

Predloga je zaključena z elemetom "WaveformData", ki hrani podatke senzorjev (glej psevdokodi Gradnik WaveformData1 in Gradnik WaveformData 2). Kot že zgoraj zapisano, so podatki v elementu zapisani v 16-bitni obliki. V na²em primeru so podatki shranjeni v obliki:

```
[16b_vrednost_1], [16b_vrednost_2], ..., [16b_vrednost_n]
```
V primeru, ko želimo shraniti oz. brati odčitek večkanalnega merilnika, so podatki v naslednji obliki:

```
[kanal_1_vrednost_1], [kanal_2_vrednost_1], ..., [kanal_n_vrednost_1],
[kanal_1_vrednost_2], [kanal_2_vrednost_2], ..., [kanal_n_vrednost_2],
[kanal_1_vrednost_m], [kanal_2_vrednost_m], ..., [kanal_n_vrednost_m]
```
Knjižnice, ki omogočajo pretvorbo datoteke DMC v format xml, lahko te podatke izpišejo na dva načina. Prvi način prikazuje vrednosti, zapisane v obliki podatkovnega razreda Integer.

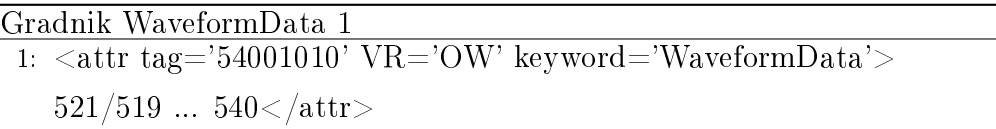

Drugi način podatkov ne prikaže, temveč prikaže lokacijo v datoteki, kjer se ti nahajajo, ter velikost.

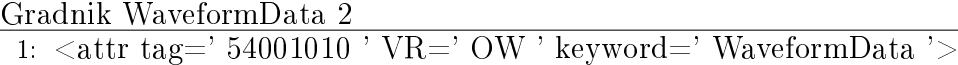

2:  $\langle$ BulkData uri=' file:/filePath/ecgFile.dmc?offset=21764&  $\mbox{length}{=}1008\text{'}$  />

 $3:$   $\langle$  attr>

Celotna predloga template.dmc je dosegljiva v razdelku [DODATEK A.](#page-74-0)

<u> 1989 - Johann Stoff, deutscher Stoffen und der Stoffen und der Stoffen und der Stoffen und der Stoffen und der</u>

# Poglavje 3

# Knjižnica DicomECG

Javanska knjižnica DicomECG je namenjena shranjevanju in prikazovanju EKG-od£itkov merilnika Savvy v formatu Dicom.

Knjižnica za delo uporablja več razredov:

- DicomFile: dostop do podatkov datoteke Dicom,
- DicomFileUpdate: posodobitev datotekeDicom,
- FileManager: delo z datotekami,
- DEVICEArcheSrv: delo z arhetipi,
- GetTemplates: dostop do predlog.

Knjižnica DicomECG vsebuje tudi knjižnice zunanjih razvijalcev. Za obdelavo podatkov, povezanih z datoteko DICOM, se uporablja knjižnico dcm4che2-2.0.29 [\[9\]](#page-95-5). Dostop ter obdelavo podatkov datoteke S2 omogoča knjižnica S2Savvy.

Opis knjižnice je razdeljen na več razdelkov. V prvem razdelku [3.1](#page-53-0) se seznanimo, kako je datoteka Dicom zgrajena. Nau£imo se tvoriti in posodabljati nove Dicom objekte in elemente v sodelovanju s knjižnico S2Savvy. Prikazano je tudi, kako lahko dostopamo do informacij, zapisanih v datoteki. Naslednji razdelek [3.2](#page-61-0) razloži, kako iz ustvarjenega Dicom objekta tvorimo novo datoteko dcm ter jo po želji pretvorimo v notacijo xml. Razložena je tudi uporaba predlog. Grafični prikaz odčitka je pojasnjen v razdelku [3.3.](#page-64-0) Opisan je postopek, kako iz datoteke dcm tvorimo predstavitveno datoteko odčitka. Opis knjižnice zaključimo z razdelkom [3.4,](#page-67-1) ki nam pojasni, kako kreirati in brati datoteke ADL.

# <span id="page-53-0"></span>3.1 Upravljanje z datoteko DICOM

Podatke, pridobljene iz merilnika Savvy, s pomo£jo dveh razredov DicomFile in DicomFileUpdate shranimo v datoteko Dicom. Poleg tvorjenja in posodabljanja datoteke nam razreda omogočata tudi branje podatkov iz že prej definiranih datotek dcm.

## <span id="page-53-1"></span>3.1.1 Dostopanje do podatkov

Razred, ki razvijalcu omogo£a dostop do podatkov datoteke dcm, se imenuje DicomFile. Za delovanje potrebuje uvoz nekaterih razredov knjižnice dcm4che2, ki je namenjena za delo z datotekami DICOM.

- 1: import org.dcm4che2.data.DicomObject
- 2: import org.dcm4che2.data.DicomElement
- 3: import org.dcm4che2.data.Tag
- 4: import org.dcm4che2.data.VR
- 5: import org.dcm4che2.data.DicomInputStream

Razred ima na voljo dva konstruktorja, prek katerih lahko inicializiramo parametre razreda (opisana v psevdokodi Konstruktor razreda dicomFile). Prvi (vrstica [6\)](#page-54-0) sprejme kot argument lokacijo datoteke dcm, s katero želimo delati. Drugi (vrstica [14\)](#page-54-0) prejme kot parameter objekt razreda DicomFile. Tega uporabimo, če želimo kreirati novo datoteko dcm s pomočjo predloge. Predloge so podrobneje opisane v razdelku [3.2.](#page-61-0)

<span id="page-54-0"></span>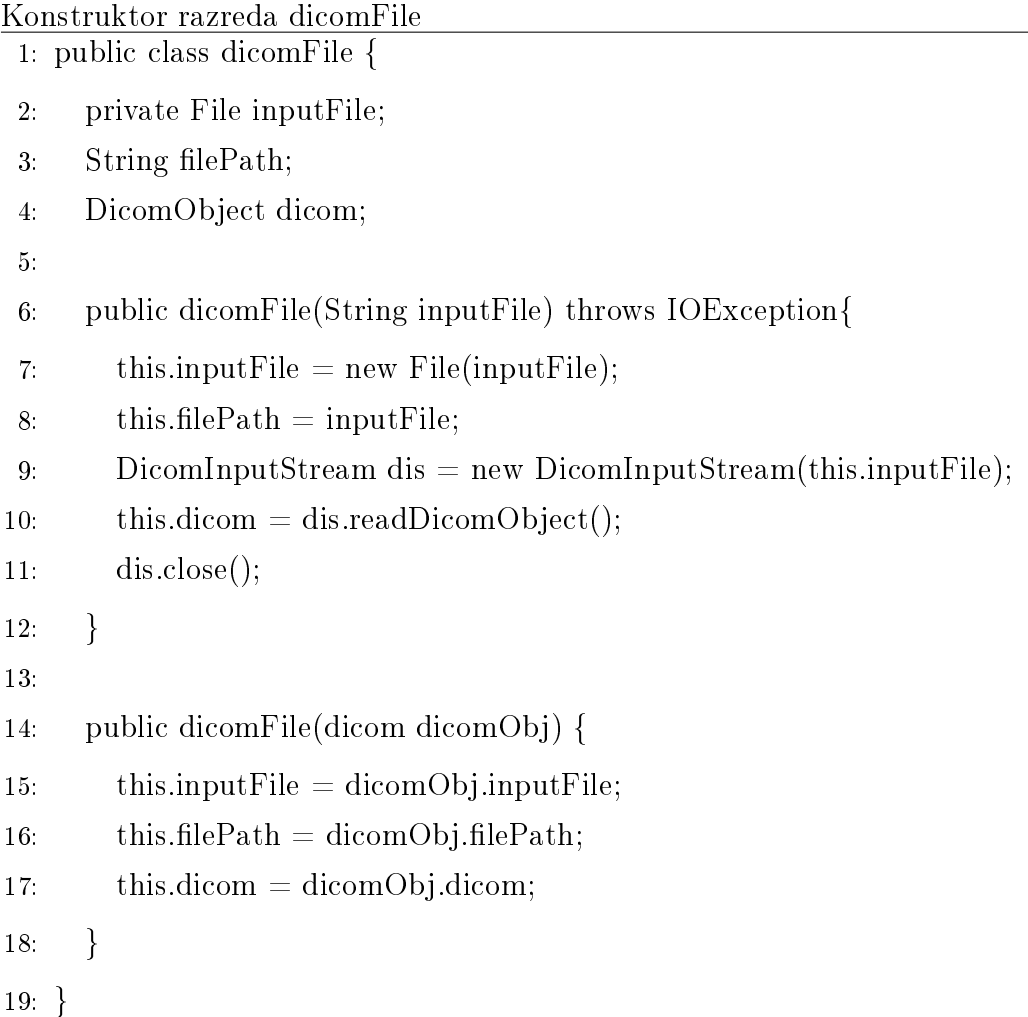

Dicom datoteka je sestavljena iz objektov, ki jih sestavljajo elementi. Informacije zapisa pridobimo iz gradnikov datoteke, do katerih dostopamo z naslednjima metodama:

- getDicomObject(String searchField, DicomObject parentObject),
- getDicomElement(String searchField, DicomObject parentObject).

Metodi od uporabnika zahtevata poznavanje strukture datoteke dcm, saj za delovanje potrebujeta ime iskanega gradnika "String searchField" ter objekt DicomObject parentObject, v katerem se ta nahaja. V primeru, ko razvijalec programske opreme ni seznanjen s strukturo datoteke dcm, je na voljo nekaj pomožnih metod.

V primeru, ko želimo pridobiti podatke posameznega kanala odčitka EKGmeritve, uporabimo metodo getWaveFormChannelElement(int chanel, String searchField). Kot argumente prejme kanal meritve "int chanel" ter ime elementa "String searchField", v katerem se nahaja želeni podatek. Metoda getValueFormWaveAnnotationObjectByName(DicomObject obj, String category) vrne vrednost elementa "String category", ki se nahaja znotraj podanega objekta "DicomObject obj". Funkcija getWaveFormAnnotationObjectByName(String element) vrne objekt gradnika " $WaveformAn$  $notationSequence$ " z oznako "String element".

## 3.1.2 Posodobitev in vnos podatkov

Razred, ki razvijalcu omogo£a posodabljanje datoteke dcm, se imenuje Dicom-FileUpdate. Za delovanje potrebuje uvoz nekaterih razredov knjižnice, namenjene za delo z dcm datotekami dcm4che2.

- 1: import org.dcm4che2.data.BasicDicomObject
- 2: import org.dcm4che2.data.DicomObject
- 3: import org.dcm4che2.data.Tag
- 4: import org.dcm4che2.data.VR

Konstruktor razreda (glej psevdokodo Konstruktor razreda DicomFileUpdate) zahteva vnos objekta razreda Dicom (vrstica [6\)](#page-56-0). Za prepis podatkov, shranjenih v podanem objektu Dicom, moramo definirati strukturo knjižnice dcm3che2 DicomObject (vrstica [7\)](#page-56-0), ki nam omogoča urejanje gradnikov datoteke. Atribut "lokacijaDatoteke" razreda hrani pot datoteke na pomnilniku (vrstica [8\)](#page-56-0).

<span id="page-56-0"></span>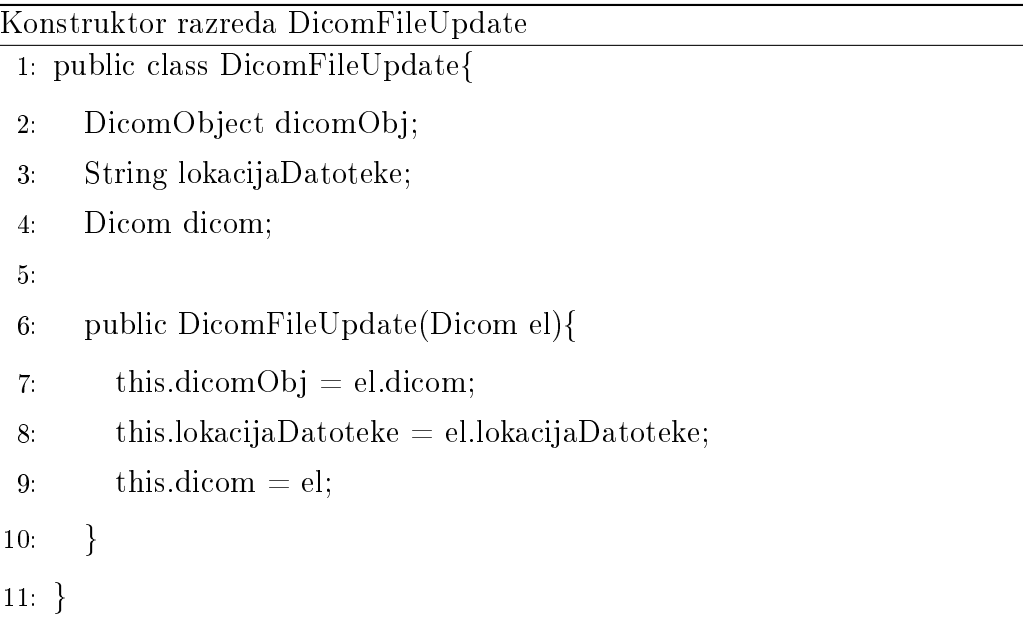

 $\mathrm{Ce}$  želimo nove podatke shraniti v datoteko dcm, jih moramo zapisati v strukturo DicomObject. Metoda, ki nam omogoča ustvarjanje teh struktur, je zapisana v psevdokodi Metoda createNewObject. Metoda prejme kot argu-mente (vrstica [1\)](#page-56-1): ime objekta ("String searchField"), podatek, ki ga želimo shraniti ("String value"), podatkovni tip objekta ("VR vrValue") ter objekt, ki bo starš tvorjenemu gradniku datoteke ("DicomObject parentObject"). Me-toda na začetku procesa preveri, ali je starševski objekt podan (vrstica [1\)](#page-56-1). V primeru, ko starševski objekt ni definiran, bo postal novi objekt samostojni gradnik. V nadaljevanju pridobimo številčno vrednost imena objekta (vrstica [5\)](#page-56-1), ki jo poleg podatkovnega tipa in podatka zapišemo v novi objekt (vrstica [7\)](#page-56-1). Metoda se zaključi v vrstici [8](#page-56-1) z dodajanjem tvorjenega objekta staršu.

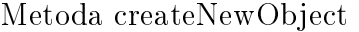

- <span id="page-56-1"></span>1: createNewObject(String searchField, String value, VR vrValue, Dicom-Object parentObject) {
- 2: if(parentObject  $==$  null)

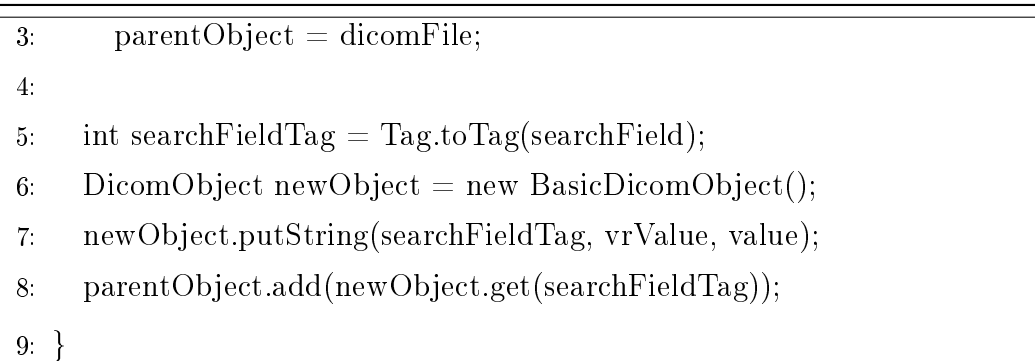

 $\check{C}e$  želimo uporabljati zgornjo funkcijo, moramo poznati strukturo datoteke dcm ter imena in tipe objektov. V primeru, da razvijalec ni poznavalec datotek dcm, lahko uporabi pomožne metode. Psevdokoda Metoda setPatientName predstavlja pomožno funkcijo, namenjeno vnosu imena pacienta.

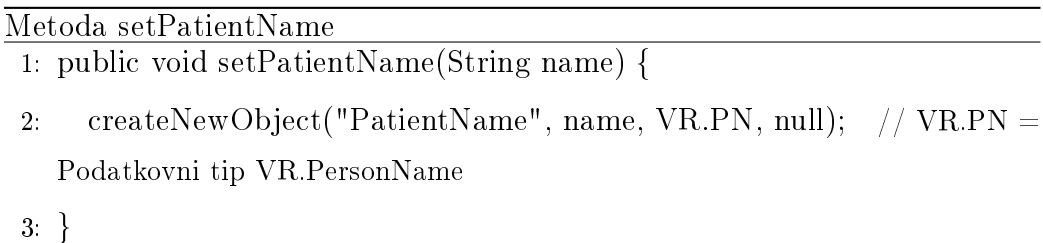

Dodajanje opomb oziroma to£kovnih opisov EKG-krivulje poteka prek metode createAnnotation(int position, String description), opisane v psevdokodi Metoda createAnnotation. Metoda prejme kot vhodna argumenta opis ("String description") ter vrednost ("int position"), na kateri se ta nahaja (vrstica [1\)](#page-58-0).

Metoda v vrstici [3](#page-58-0) preveri pozicijo nove opombe. Vrednost pozicije primerja s številom vrednosti EKG-odčitka ter jo v primeru nepravilnosti na-stavi na zadnjo vrednost odčitka (vrstica [4\)](#page-58-0). Skozi proces shranjevanja opomb v Dicom objekt se kreirajo trije objekti (vrstice [5, 6](#page-58-0) in [7\)](#page-58-0). Objekt "parent" (vrstica [5\)](#page-58-0) hrani vse gradnike, v katerih so zapisani podatki. Objekt codeMeaning (vrstica [7\)](#page-58-0) predstavlja vrsto podatka, ki ga dodajamo v da-toteko dcm (vrstica [9\)](#page-58-0). Gradnik "object" (vrstica [6\)](#page-58-0) vsebuje elemente, ki hranijo: opis (vrstica [11\)](#page-58-0), tip anotacije (vrstica [12\)](#page-58-0), pozicijo anotacije (vr-stica [13\)](#page-58-0) in vrsto opombe (vrstica [14\)](#page-58-0). Med vrsticami [15](#page-58-0) in [19](#page-58-0) objekt "parent" pridobi podatke drugih dveh gradnikov. Metoda se zaključi v vrstici [20,](#page-58-0) ko tvorjeni objekt zapišemo na ustrezno mesto v Dicom objekt datoteke.

<span id="page-58-0"></span>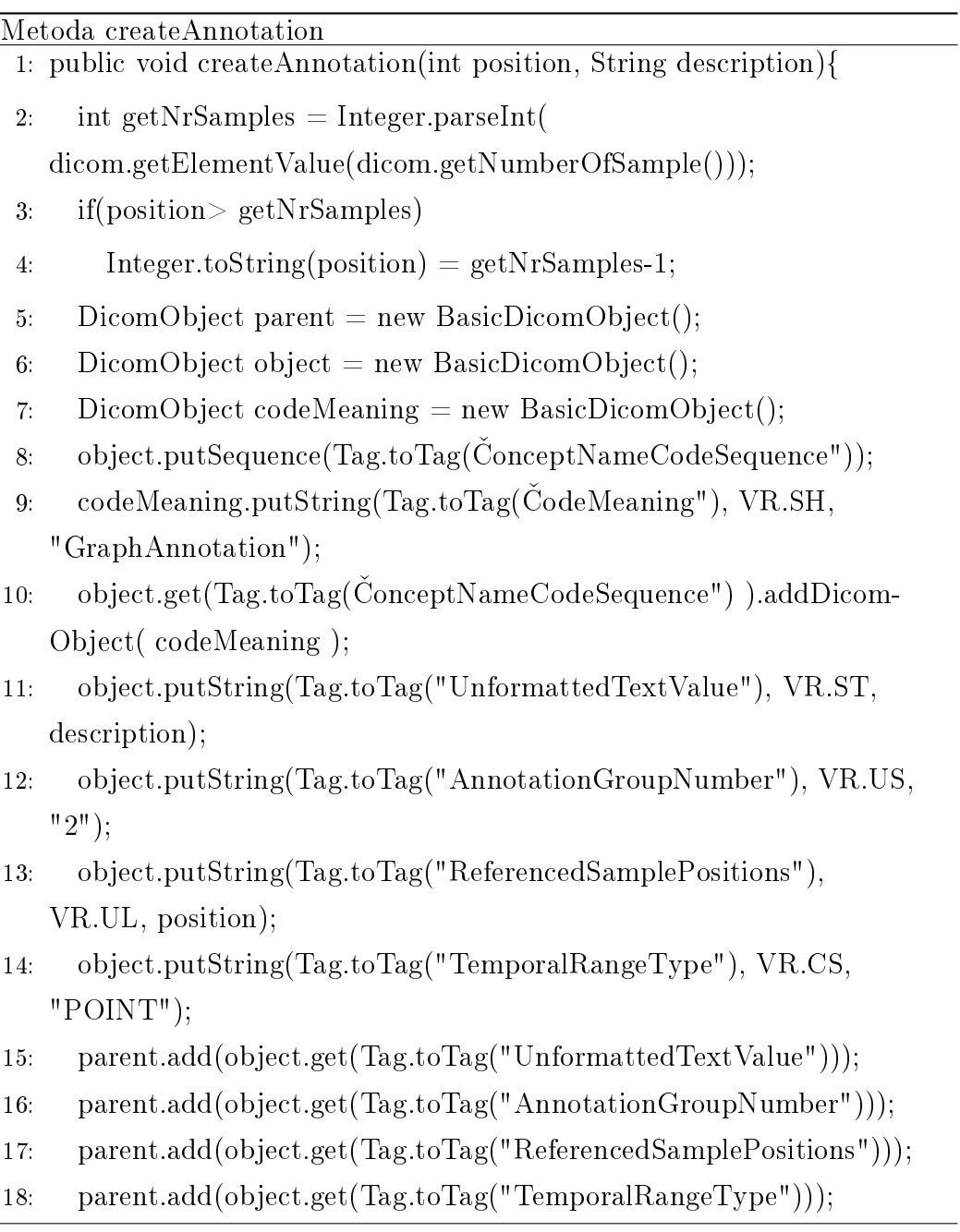

19: parent.add(object.get(Tag.toTag(ConceptNameCodeSequence")));

20: dicom.dicom.get( Tag.toTag("WaveformAnnotationSequence") ). addDicomObject( parent );

21: }

Vnos ali posodobitev podatkov krivulje EKG zapisa dodajamo prek metode updateECGRawData, prikazane v psevdokodi Metoda updateECGRawD-ata. Kot je razvidno v [1.](#page-60-0) vrstici, prejme funkcija datum ("String StudyDate") in čas nastanka odčitka meritve ("String StudyTime") ter vrednosti odčitka "ArrayList<Float> values". Podatki krivulje izhajajo iz merilnika Savvy, ki analogne podatke senzorja pretvori v digitalno obliko s pomo£jo 10-bitnega pretvornika. Če želimo zapisati vrednosti meritve v datoteko dcm, moramo od£itke pretvoriti v binarno obliko, saj Dicom objekt, namenjen shranjevanju teh podatkov, omogoča shranjevanje le 16 bitnih podatkov. "Float" vrednosti moramo zato pretvoriti v podatkovno obliko "short", saj ta shrani podatke na pomnilnik s 16 biti (vrstica [5\)](#page-60-0). Za£asno spremenljivko nato shranimo v binarno obliko (vrstici [6](#page-60-0) in [8\)](#page-60-0). Pri tem moramo paziti, kak²en tip binarnega zapisa je definiran v datoteki dcm. Podatki krivulje so v našem primeru zapisani v obliki tankega konca (najmanj pomemben bajt zapišemo na najmanj²i naslov v pomnilniku). Ko dobimo podatke krivulje v binarni obliki, jih zapišemo v začasni objekt "newObject". Poleg podatkov krivulje (vrstica [14\)](#page-60-0) moramo shraniti tudi število vrednosti odčitka (vrstica [15\)](#page-60-0), frekvenco zajema podatkov naprave, s kolikimi biti je zapisana vrednost (8 ali 16), ²tevilo kanalov od£itka ter obliko zapisa (tanki ali debeli konec). Ker za zapis EKG-od£itka uporabljamo predlogo datoteke dcm prilagojeno merilniku Savvy, nam razen vrednosti krivulje ter števila odčitkov ni treba definirati drugih podatkov. Posodobimo tudi identifikacijsko številko datoteke, ki je sestavljena iz datuma in £asa zajema od£itka (vrstica [18\)](#page-60-0) ter datuma in £asa zajema (vrstici [19](#page-60-0) in [20\)](#page-60-0).

#### Metoda updateECGRawData

```
1: public void updateECGRawData(ArrayList<Float> values, String
   StudyDate, String StudyTime){
2: byte[] biteValues = new byte[values.size()*2];
3: int byte i = 0;
4: for (Float doubleVal : values) {
5: short tmp_short_value = (short) (Math.round(doubleVal));
6: biteValues[byte_i] = (byte)(tmp_short_value & 0xff);
7: byte i ++;
8: biteValues[byte_i] = (byte)(tmp_short_value \gg 8 & 0xff);
9: byte i ++;
10: }
11:
12: DicomObject object = dicom.getWaveformSequenceObject();
13: DicomObject newObject = new BasicDicomObject();
14: newObject.putBytes(Tag.toTag("WaveformData"),VR.OW,
   biteValues);
15: newObject.putInt(Tag.toTag("NumberOfWaveformSamples"),
   VR.UL,values.size());
16: object.add(newObject.get(Tag.toTag("WaveformData")));
17: object.add(newObject.get(Tag.toTag("NumberOfWaveform-
   Samples"));
18: SetId(StudyDate.replaceAll(-",)+StudyTime.replaceAll(":",));
19: SetPatientStudyDate(StudyDate.replaceAll(-",));
20: SetPatientStudyTime(StudyTime.replaceAll(":",));
21: }
```
Ko smo vnesli vse želene podatke v Dicom objekt, uporabimo funkcijo updateFile(), ki posodobi datoteko dcm (glej psevdokodo Metoda update-File).

```
Metoda updateFile
```

```
1: public void updateFile(String dicomFilename, String FilePath) {
```
- 2: FileConverter converter  $=$  new FileConverter();
- 3: converter.createDCMfile(dicomFilename, FilePath);
- 4: }

# <span id="page-61-0"></span>3.2 Delo z datotekami

Po zaključenem vnosu podatkov odčitka v Dicom podatkovno strukturo sledi tvorjenje datoteke. Razred FileManager omogoča zapis podatkov v datoteko dcm. Metode razreda poleg tvorjenja novih datotek omogočajo tvorjenje novih objektov, shranjevanje novih podatkov ter pretvorbo med formati. Razred za pravilno delovanje potrebuje uvoz naslednjih razredov knjižnice dcm4che2:

- 1: import org.dcm4che2.data.DicomObject
- 2: import org.dcm4che2.io.DicomOutputStream
- 3: import org.dcm4che2.tool.dcm2xml.Dcm2Xml
- 4: import org.dcm4che2.tool.xml2dcm.Xml2Dcm

Psevdokoda Metoda createXMLfromDCM prikazuje metodo create-XMLfromDCM, ki omogoča pretvorbo datoteke Dicom v človeško berljiv format XML.

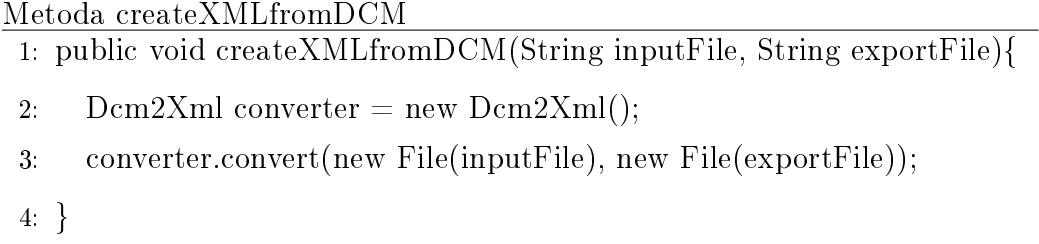

Psevdokoda Metoda createXMLfromDCM prikazuje metodo create-DCMfromXML, ki omogoča pretvorbo datoteke iz formata xml v obliko dcm.

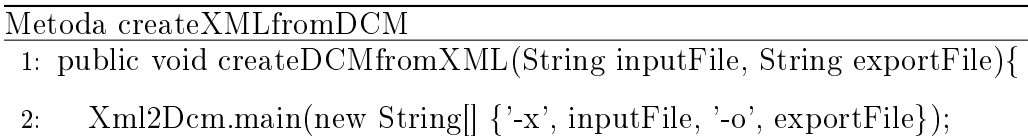

3: }

Metoda createDCMFile, predstavljena v psevdokodi Metoda createDCM-File, zapiše podatke, shranjene v strukturi DicomObject, v datoteko dcm na lokacijo v pomnilniku, ki ja podana kot drugi argument funkcije.

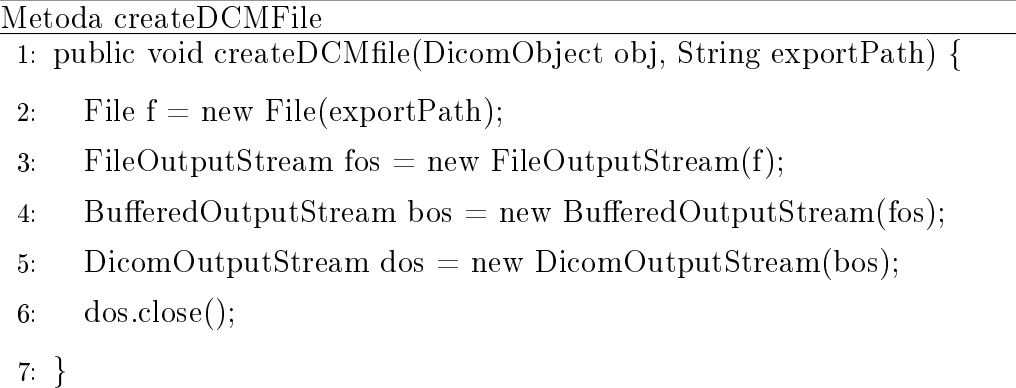

Metoda createDCMFileFromTemplate, predstavljena v psevdokodi Metoda createDCMFileFromTemplate, ustvari datoteko dcm (vrstica [4\)](#page-62-0) iz predloge, ki jo prejme iz funkcije getDCMTemplate() razreda GetTemplates (vrstica [3\)](#page-62-0). Metodo uporabimo, ko želimo pridobiti osnovno datoteko dcm, namenjeno zapisu EKG-odčitka. Razred GetTemplates je podrobneje opisan v razdelku [3.2.1.](#page-63-0)

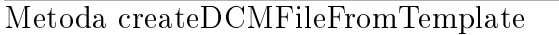

<span id="page-62-0"></span>1: public void createDCMfromTemplate(String exportPath){

- 2: getTemplates templates = new getTemplates $(i)$ ;
- 3: dicom obj = new dicom(templates.getDCMTemplate().getPath());
- 4: createDCMfile(obj.dicom, exportPath);
- 5: }

Metoda createDCMObjectFromTemplate, predstavljena v psevdokodi Metoda createDCMObjectFromTemplate, ustvari Dicom objekt iz Dicom predloge (vrstica [3\)](#page-63-1). Tvorjen objekt uporabljamo pri delu z Dicom objekti in elementi. Metodo uporabimo, ko želimo pridobiti osnovno strukturiran Dicom objekt celotne datoteke, namenjen shranjevanju EKG-od£itka. Razred GetTemplates je podrobneje opisan v razdelku [3.2.1.](#page-63-0)

<span id="page-63-1"></span>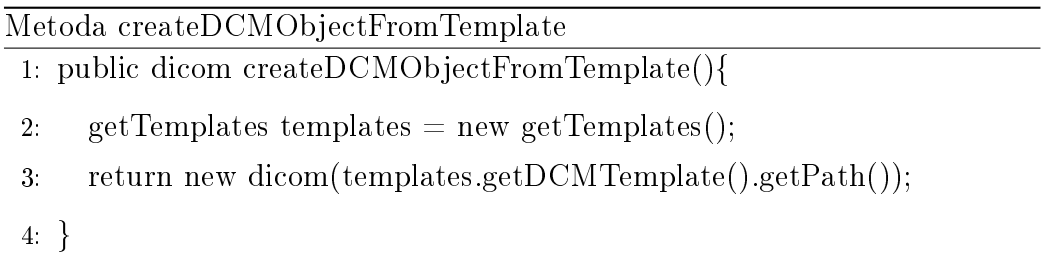

# <span id="page-63-0"></span>3.2.1 Dostop do predlog

Razred GetTemplates uporabniku omogoča dostop do datotek, ki so shranjene v knjižnici DicomECG. Datoteki omogočata preprostejše razvijanje, saj vsebujeta osnovo datoteke dcm za hranjenje EKG-odčitka ter predlogo za grafični prikaz meritve. V razredu najdemo dve metodi: getDCM-Template() in getVisualizatorTemplate(). Obe metodi vračata spremenljivko razreda URL, prek katere lahko dostopamo do predloge.

Metodo getDCMTemplate() uporabljamo pri zapisovanju EKG-odčitkov v datoteko dcm. Delo s predlogo razvijalcu olajša delo, saj ni treba ročno generirati vseh potrebnih Dicom objektov, temve£ moramo samo zamenjati vrednosti elementov datoteke. Predloga je datoteka tipa dcm.

Metodo getVisualizatorTemplate() uporabljamo v metodi createECG-Visualization(), ki tvori datoteko z grafičnim prikazom shranjenih podat-kov EKG-odčitka. Predloga je podrobneje opisana v razdelku [3.3.2.](#page-64-1)

# <span id="page-64-0"></span>3.3 Grafični prikaz odčitka

Ko so podatki meritve uspe²no shranjeni v datoteki Dicom, jih lahko s pomočjo knjižnice tudi prikažemo.

Za prikaz podatkov meritve potrebujemo datoteko dcm. Trenutno knjižnica omogoča prikaz krivulje srčnega ritma enega kanala, opomb ter prikaz osnovnih podatkov meritve EKG.

## 3.3.1 Opis grafičnega prikaza

Grafični prikaz meritve EKG, viden na Sliki [3.1,](#page-65-0) prikazuje podatke v dveh obmo£jih. Prvi (na sliki ozna£en z oranºno barvo) je namenjen prikazu podatkov pacienta in meritve, medtem ko drugi predel (ozna£en z modro barvo) vsebuje predstavitev krivulje odčitka EKG ter anotacij. Vrednosti meritve delovanja srca so predstavljene v enoti mV. Raznorazni to£kovni opisi grafa (na sliki ozna£eni z zeleno barvo) so prikazani z navpi£no rde£o £rto, nad njo pa se nahaja besedilo, ki opisuje, kaj prikazuje opomba na grafu.

# <span id="page-64-1"></span>3.3.2 Opis predloge

Pri tvorjenju grafičnega prikaza odčitka si pomagamo z datoteko ECGVisualization template.html. Ta nam omogoča enostavno izrisovanje odčitka. Elemente, namenjene predstavitvi podatkov, napolnimo s podatki iz datoteke. Postopek je podrobneje opisan v razdelku [3.3.3.](#page-65-1)

HTML-datoteka je sestavljena iz treh glavnih delov. HTML-del predloge definira elemente spletne strani in njihovo postavitev. Za predstavitev elementov skrbi notacija CSS, ki se nahaja v glavi HTML-definicije. Skripte, ki poskrbijo za izris grafa, opomb ter prikaz vmesnika za dodajanje opisov, so napisane v obliki JavaScript knjižnice jQuery. Vtičnik, s katerim izrisujemo graf, se imenuje Chart.js.

V Dodatku C se nahaja celotna programska koda datoteke ECGVisualization\_template.html.

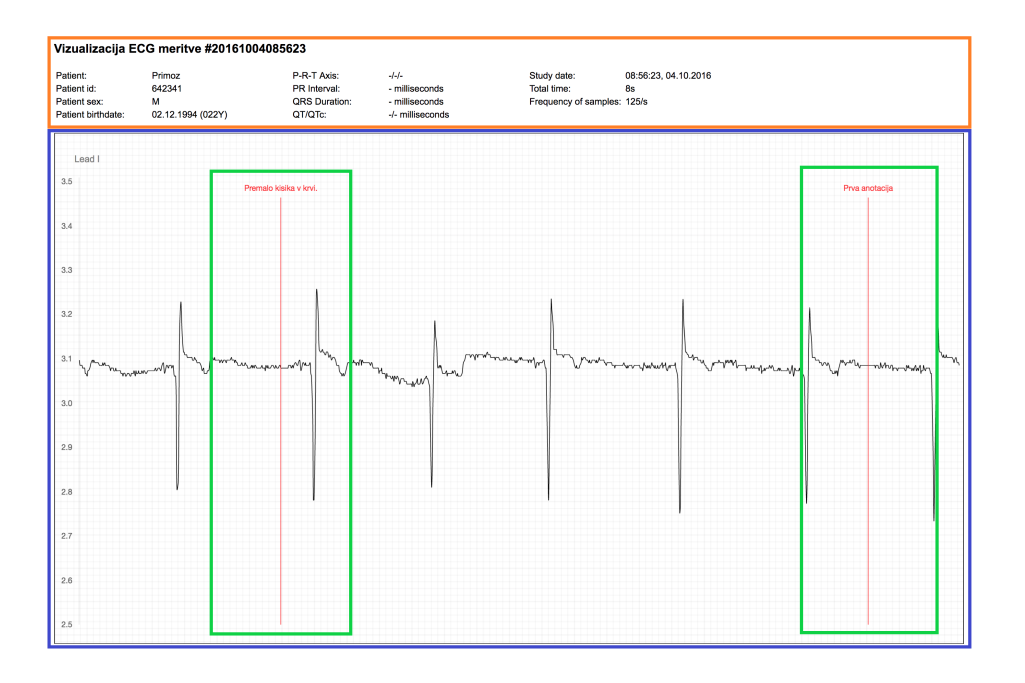

Slika 3.1: Grafični prikaz EKG odčitka.

# <span id="page-65-1"></span><span id="page-65-0"></span>3.3.3 Tvorjenje grafičnega prikaza

Metoda createECGVisualization(String path), prikazana v psevdokodi Metoda createECGVisualization, omogoča tvorjenje grafičnega prikaza. Kot argument prejme lokacijo, ki določa, kje se bo nahajal novo tvorjeni prikaz. Postopek se začne z naložitvijo predloge v predpomnilnik v obliki podatkovne strukture String (od [2](#page-66-0) do [4](#page-66-0) vrstice).

Metoda getDataForVisualization() (vrstica [5\)](#page-66-0) pridobi podatke iz datoteke dcm s pomo£jo metod, opisanih v razdelku [3.1.1.](#page-53-1) Podatki, ki jih uporabimo pri kreiranju grafičnega prikaza, so:

- frekvenca zajema meritve in število odčitkov,
- vrednosti EKG-krivulje,
- opombe,
- podatki pacienta,

• obdelani podatki meritve.

V primeru, ko iskane informacije ni zapisane v datoteki, se uporabi simbol "-". Vrednosti se nato zapišejo v datoteko tako, da zamenjamo imena spremenljivk z vrednostjo iz slovarja "values". Psevdokoda prikazuje zapis podatkov med vrsticama [6](#page-66-0) in [14.](#page-66-0) V [16.](#page-66-0) vrstici se datoteka zapiše na pomnilnik.

<span id="page-66-0"></span>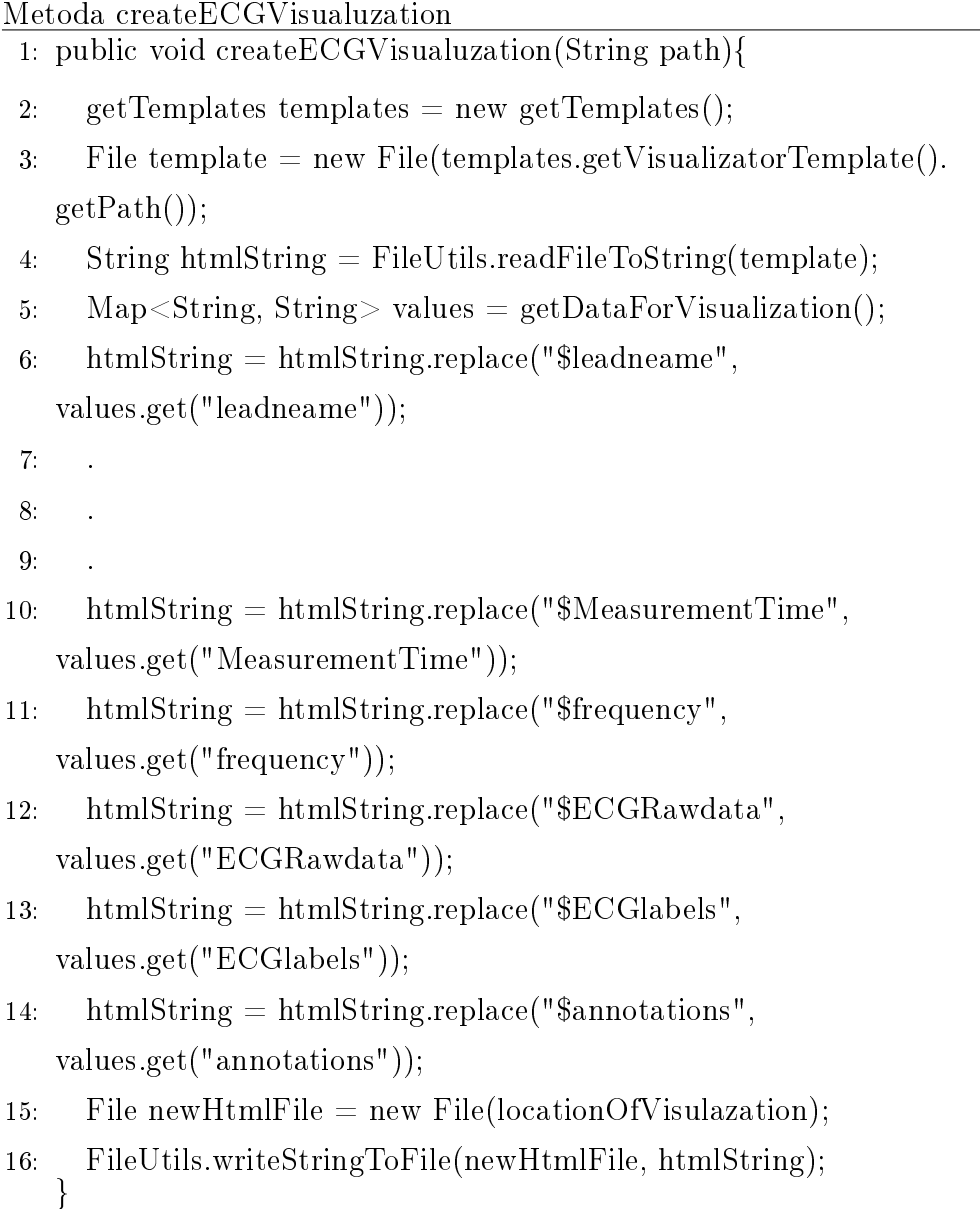

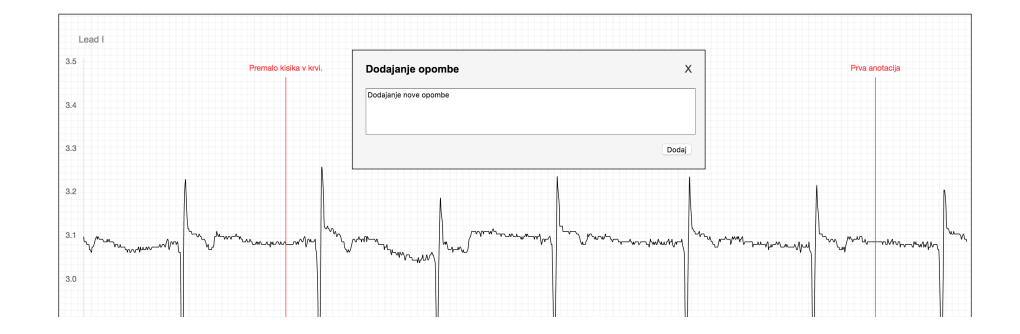

Slika 3.2: Obrazec za dodajanje opomb.

## <span id="page-67-2"></span><span id="page-67-0"></span>3.3.4 Dodajanje opomb

Dodajanje opomb je omogočeno prek enostavnega uporabniškega vmesnika, prikazanega na Sliki [3.2.](#page-67-2) S klikom na to£kovno vrednost v grafu se odpre obrazec, v katerega vpišemo opombo. Gumb »Dodaj« je vezan na funkcijo v predlogi, ki preveri vnosno besedilo ter pokliče metodo createAnnotaition(int position, String description) razreda dicomUpdateFile.

Ker knjižnica še ni implementirana v okolje eOskrba, funkcionalnost v celoti še ne deluje. Ob implementaciji knjižnice v platformo bo treba prilagoditi predlogo tako, da bo iz Javascript funkcije možen klic na metodo v kontrolnik, ki bo povezovala klik na gumb »Dodaj« ter metodo v knjižnici createAnnotaition.

# <span id="page-67-1"></span>3.4 Delo z arhetipi

Za shranjevanje meritev v format, primeren za hranjenje podatkov v elektronski zdravstveni kartoteki, uporabimo razred DEVICEArcheSrv. Ta razširja razrede knjižnice platforme eOskrba, ki že ima implementirano funkcionalnost dela z arhetipi. Po končanem procesu pridobimo datoteko tipa adl ali xml, ki je primerna za hranjenje v OpenEHR. Razreda, ki omogočata delo z arhetipi, sta ArchetypeManager in ArchetypeService. Razreda skupaj razvijalcu omogo£ata naslednje funkcionalnosti:

- dodajanje arhetipa,
- dodajanje predloge arhetipu,
- raz£lenitev datotek ADL,
- raz£lenitev datotek OET,
- validacijo podatkov,
- zapis podatkov v XML-notacijo,
- branje podatkov iz XML-notacije.

Razred DEVICEArcheSrv razšrja razred ArchetypeService. V psevdokodi Konstruktor razreda DEVICEArcheSrv je prikazan konstruktor. Pri incializaciji se pokliče razširjena metoda loadAdlAndTemplateFiles() (vr-stica [3\)](#page-68-0), ki določi objektu arhetip (vrstica [5\)](#page-68-0) ter ustrezno predlogo (vrstica [6\)](#page-68-0). Za vsak novi arhetip, ki ga želimo hraniti, moramo ponoviti postopek v tem razdelku.

<span id="page-68-0"></span>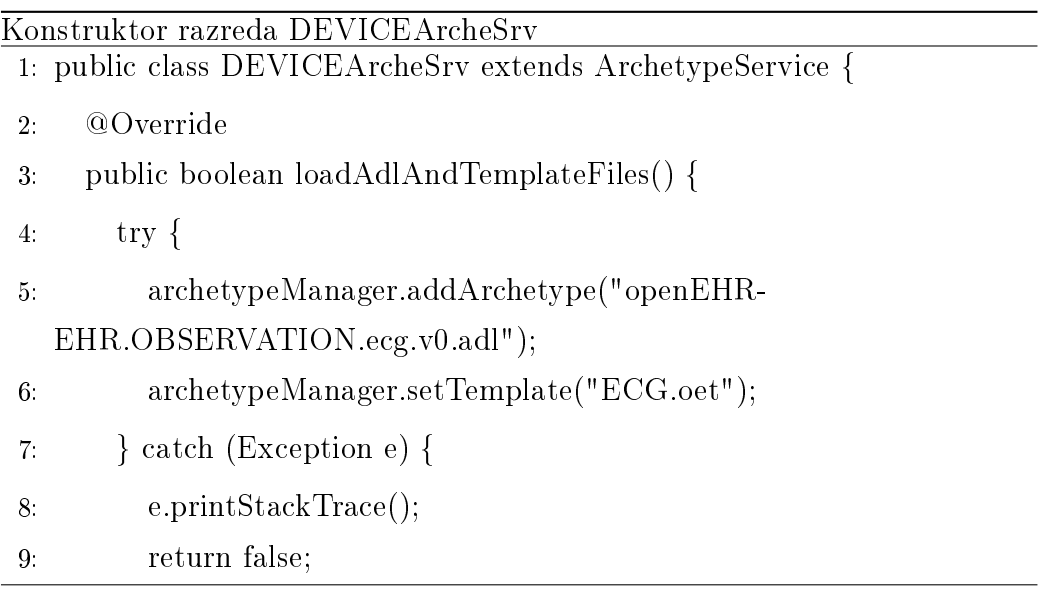

10: } 11: return true;  $12: \qquad \}$ 13: }

Ob generiranju novega arhetipa moramo posodobiti tudi JAR archetypeapi-1.2. Dodati mu moramo novi ADL- ter OET-datoteki. To storimo v ukazni vrstici z ukazom:

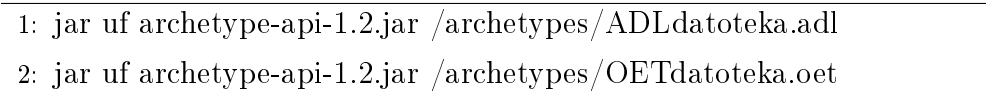

## <span id="page-69-0"></span>3.4.1 Tvorjenje datoteke ADL

Ce želimo tvoriti novo datoteko ADL, moramo najprej incilizirati razred, ki je zadolžen za tvorjenje določenega tipa arhetipa. Postopek je opisan v razdelku [3.4.](#page-67-1) V našem primeru je to DEVICEArcheSrv, saj želimo ustvariti arhetip, ki bo shranjeval odčitek EKG.

Primer najdemo v psevdokodi Tvorjenje datoteke ADL. Struktura ArhceDataPath (vrstica [3\)](#page-70-1) predstavlja pot v drevesni strukturi arhetipa, kjer želimo shraniti določen podatek. Vse poti so shranjene kot ključi v slovarju HashMap<ArcheDataPath, Object>. Drugi parameter slovarja shranjuje vrednost vozlišča (vrstica [2\)](#page-70-1). Po končanem polnjenju drevesne struktutre ar-hetipa pokličemo metodi initInput() (vrstica [5\)](#page-70-1) ter setAndValidataData-(vnosniPodatki) (vrstica [6\)](#page-70-1), ki vneseta slovar prek predloge v arhetip. Preverita tudi, ali so vsi podatki prisotni ter skladni z zahtevanimi omejitvami. V primeru, da so podatki napa£ni, funkcija setAndValidataData vrne napako.

Po uspešnem tvorjenju arhetipa lahko pridobimo referenčni objekt (vrstica [7\)](#page-70-1) ali tvorimo XML datoteko z metodo saveRmObjectToXML(path) (vrstica [8\)](#page-70-1).

# Tvorjenje datoteke ADL

- <span id="page-70-1"></span>1: DEVICEArcheSrv arhetip = new DEVICEArcheSrv();
- 2: Map $\langle$ ArcheDataPath, Object $>$  vnosniPodatki = new HashMap  $\langle$ ArcheDataPath, Object $>$ ();
- 3: ArcheDataPath komentar = new ArcheDataPath

 $("/data[at0001]/events[at0002]/data[at0003]/items[at0064]/value");$ 

- 4: testInput.put(komentar, "Komentar");
- 5: arhetip.initInput();
- 6: arhetip.setAndValidataData(vnosniPodatki);
- 7: arhetip.getRMObject();
- 8: arhetip.saveRmObjectToXML("izhodnaDatoteka.xml");

# <span id="page-70-0"></span>3.4.2 Branje datoteke ADL

Branje arhetipa poteka na zelo podoben način kot vnos. Po inicializaciji razreda preverimo, ali je referenčni model že definiran. Če ni, moramo vnesti podatke. Spodaj so navedene metode, ki jih uporabljamo za dostop do shranjenih informacij:

- getRMObject() (vrne referen£ni model arhetipa),
- getInputsMap() (vrne struktutro v kateri so zapisane poti ter vrednosti podatkov),
- getValue(String potDoVozlisca, String vrednostVozlisca) vrne vrednost posameznega vozlišča.

Spodaj je prikazan primer, kako dostopamo do podatka "at0064" (komentar), ki smo ga vnesli v psevdokodi Tvorjenje datoteke ADL v [4.](#page-70-1) vrstici.

```
1: DEVICEArcheSrv arhetip = new DEVICEArcheSrv();
```
2: arhetip.getValue("/data/events/data/items", "at0064");
## Poglavje 4

### Zaključek

Cilj diplomskega dela je bil pripraviti knjižnico, ki omogoča shranjevanje podatkov in vizualizacijo meritev EKG-od£itka. Kon£ni izdelek diplomskega dela je knjižnica, ki omogoča branje podatkov iz datoteke S2, shranjevanje pridobljenih informacij v datoteki DCM ter ADL, branje in predstavitev podatkov datoteke DCM.

#### 4.1 Možnost izboljšav

#### Nadgradnja knjižnice DicomECG

Knjižnica DicomECG ima še veliko možnosti za nadgradnjo na področju shranjevanja, izrisa ter obdelovanja podatkov meritev. Smiselno bo posodobiti knjižnico, da bo omogočala shranjevanje EKG-podatkov dvanajstih kanalnih merilnih naprav. Pri prikazovanju bi lahko posodobili knjižnico tako, da bi omogočala določanje in prikaz opomb v določenem časovnem obdobju, nudila izbiro izrisanih podatkov ter shranjevanje prikaza v formatu PDF. Nad podatki odčitkov bi knjižnica lahko vršila dodatne analize. Tako bi lahko razvijalec določil časovna območja posameznih valov ter zaznal nepravilnosti v sr£nem ritmu pacienta.

#### 4.2 Implementacija knjižnice DicomECG v sistem eOskrba

V nadgrajeni platformi bo dodana knjižnica DicomECG, ki bo omogočala podporo klinične poti postoperativne oskrbe po kardiološkem posegu.

## DODATEK A

Primer predloge Dicom EKG datoteke

```
<? xml version =" 1.0 " encoding =" UTF -8 "? >< dicom >
\texttt{[}} 4 \texttt{t}r tag = "00020000" vr = "UL " len = "4" > 176 < /attr >
< attr tag =" 00020001 " vr =" OB " len ="2" > 00\01 </ attr >
< attr tag =" 00020002 " vr =" UI " len =" 30 " > 1.2.840.10008.5.1.4.1.1.9.1.1 </ attr >
< attr tag =" 00020003 " vr =" UI " len =" 44 " >
     1.3.6.1.4.1.20029.40.20130125105919.5407.1.1 </ attr >
< attr tag =" 00020010 " vr =" UI " len =" 20 " > 1.2.840.10008.1.2.1 </ attr >
< attr tag =" 00020012 " vr =" UI " len =" 18 " > 1.3.76.13.1.1.1.1 </ attr >
< attr tag =" 00020013 " vr =" SH " len =" 10 " > AISDWAM40 </ attr >
< attr tag =" 00080005 " vr =" CS " len =" 10 " > ISO_IR 100 </ attr >
< attr tag =" 00080012 " vr =" DA " len ="8" > 20130125 </ attr >
< attr tag =" 00080013 " vr =" TM " len ="6" > 095427 </ attr >
\texttt{[start\_tag=100080016" vr="UI" len="30" >1.2.840.10008.5.1.4.1.1.9.1.1<10.1007)< attr tag =" 00080018 " vr =" UI " len =" 44 " >
    1.3.6.1.4.1.20029.40.20130125105919.5407.1.1 </ attr >
< attr tag =" 00080020 " vr =" DA " len ="8" > 20060114 </ attr >
< attr tag =" 00080023 " vr =" DA " len ="8" > 20130125 </ attr >
< attr tag =" 0008002 A" vr =" DT " len =" 14 " > 20130125105919 </ attr >
< attr tag =" 00080030 " vr =" TM " len ="6" > 105919 </ attr >
< attr tag =" 00080033 " vr =" TM " len ="6" > 105919 </ attr >
< attr tag =" 00080050 " vr =" SH " len =" 14 " > 03028041970546 </ attr >
< attr tag =" 00080060 " vr =" CS " len ="4" > ECG </ attr >
< attr tag =" 00080070 " vr =" LO " len =" 12 " > IJS - Savvy </ attr >
\texttt{[1]} < attr tag = "00080090" vr = "PN" len = "4" > 2721 < /attr>
< attr tag =" 00081010 " vr =" SH " len ="4" >1 ,0 </ attr >
< attr tag =" 00081030 " vr =" LO " len ="4" > ECG </ attr >
< attr tag =" 00081060 " vr =" PN " len ="0"/ >
< attr tag =" 00081070 " vr =" PN " len ="0"/ >
< attr tag =" 00100010 " vr =" PN " len ="6" > Primoz </ attr >
< attr tag =" 00100020 " vr =" LO " len ="6" > 642341 </ attr >
< attr tag =" 00100030 " vr =" DA " len ="8" > 19941202 </ attr >
\texttt{[1]} <attr tag="00100040" vr="CS" len="2">M</attr>
< attr tag =" 00101000 " vr =" LO " len ="0"/ >
```

```
< attr tag =" 00101010 " vr =" AS " len ="4" > 022 Y </ attr >
< attr tag =" 00101020 " vr =" DS " len ="0"/ >
< attr tag =" 00101030 " vr =" DS " len ="0"/ >
< attr tag =" 00101040 " vr =" LO " len ="0"/ >
< attr tag =" 00181000 " vr =" LO " len ="0"/ >
< attr tag =" 00181020 " vr =" LO " len ="6" > 0.0.0 </ attr >
< attr tag =" 0020000 D" vr =" UI " len =" 42 " >
    1.3.76.13.65829.2.20130125082826.1072139.2 </ attr >
< attr tag =" 0020000 E" vr =" UI " len =" 42 " >
    1.3.6.1.4.1.20029.40.20130125105919.5407.1 </ attr >
< attr tag =" 00200010 " vr =" SH " len ="2" >1 </ attr >
< attr tag =" 00200011 " vr =" IS " len ="0"/ >
\texttt{[a} < attr tag="00200013" vr="IS" len="2">1</attr>
< attr tag =" 00200060 " vr =" CS " len ="0"/ >
< attr tag =" 00321030 " vr =" LO " len ="0"/ >
< attr tag =" 00321032 " vr =" PN " len ="4" > 2721 </ attr >
< attr tag =" 00380010 " vr =" LO " len ="8" > 13002689 </ attr >
\texttt{[a]} < attr tag="00380300" vr="L0" len="2">52</attr>
< attr tag =" 00380400 " vr =" LO " len ="0"/ >
< attr tag =" 00384000 " vr =" LT " len ="0"/ >
< attr tag =" 00400555 " vr =" SQ " len =" -1" >
\texttt{<item off} = "976" 1en = " -1"< attr tag =" 0040 A040 " vr =" CS " len ="4" > CODE </ attr >
< attr tag =" 0040 A043 " vr =" SQ " len =" -1" >
\texttt{<item off} = "1008" len = " -1"\texttt{[a] - [a]} < attr tag = "00080100" vr = "SH" len = "10" > 5.4.5 - 33 - 1</attr >
< attr tag =" 00080102 " vr =" SH " len ="6" > SCPECG </ attr >
< attr tag =" 00080103 " vr =" SH " len ="4" > 1.3 </ attr >
< attr tag =" 00080104 " vr =" LO " len =" 20 " > Electrode Placement </ attr >
\langle/item>
\langle/attr>
</ item >
\langle / attr>
< attr tag =" 00401002 " vr =" LO " len ="0"/ >
< attr tag =" 0040 B020 " vr =" SQ " len =" -1" >
\texttt{<item off} = "1140" len = " -1"< attr tag =" 0040 A0B0 " vr =" US " len ="4" > 1\0 </ attr >
< attr tag =" 0040 A180 " vr =" US " len ="2" >0 </ attr >
< attr tag =" 00700006 " vr =" ST " len ="4" > ECG </ attr >
</ item >
\texttt{<item of} f = "1190" \text{ len} = " -1" \texttt{>}\texttt{[1]} <attr tag = "004008 EA" vr = "SQ" len = "-1" >
\texttt{<item off} = "1210" len = " -1" >< attr tag =" 00080100 " vr =" SH " len ="2" >ms </ attr >
\texttt{[a]} < attr tag="00080102" vr="SH" len="4">UCUM</attr>
< attr tag =" 00080103 " vr =" SH " len ="4" > 1.4 </ attr >
< attr tag =" 00080104 " vr =" LO " len =" 12 " > milliseconds </ attr >
\langle/item>
\langle / attr>
< attr tag =" 0040 A043 " vr =" SQ " len =" -1" >
```

```
\texttt{time of} of f = "1300" len = "-1" >
< attr tag =" 00080100 " vr =" SH " len ="8" > 5.13.5 -7 </ attr >
< attr tag =" 00080102 " vr =" SH " len ="6" > SCPECG </ attr >
\texttt{[a] - [a]} < attr tag="00080103" vr="SH" len="4">1.3</attr>
< attr tag =" 00080104 " vr =" LO " len =" 12 " >PR Interval </ attr >
\langle/item>
\langleattr\rangle< attr tag =" 0040 A0B0 " vr =" US " len ="4" > 1\0 </ attr >
< attr tag =" 0040 A180 " vr =" US " len ="2" >1 </ attr >
< attr tag =" 0040 A30A " vr =" DS " len ="2" >-</ attr >
\langle/item>
\texttt{time of} = "1426" \text{ len} = " -1"\texttt{[a]} < attr tag = "004008 EA" vr = "SQ" len = "-1" >
\texttt{time of} = "1446" \text{ len} = " -1"< attr tag =" 00080100 " vr =" SH " len ="2" >ms </ attr >
< attr tag =" 00080102 " vr =" SH " len ="4" > UCUM </ attr >
\texttt{[}} 4 \times 1.4 \times \texttt{[} 4 \times 1.4 \times \texttt{[} 1] 00080103" \text{ [} 2 \times 1.4 \times \texttt{[} 4 \times \texttt{[} 1] 00080103" \text{ [} 2 \times \texttt{[} 5 \times \texttt{[} 1] 00080103" \text{ [} 1 \times \texttt{[} 1] 00080103" \text{ [} 1 \times \texttt{[} 1] 00080103" \text{ [} 1 \times \texttt{[} 1] 00080103" \text{\texttt{[a]} <attr tag="00080104" vr="LO" len="12">milliseconds</attr>
\langle/item>
\langle/attr>
\text{[C]{\texttt{attr}}}\ \text{[tag]} = "0040A043" \text{ [tr]} = "SQ" \text{ [tag]} = "1"\texttt{time of} = "1536" \text{len} = "1"< attr tag =" 00080100 " vr =" SH " len ="8" > 5.13.5 -9 </ attr >
< attr tag =" 00080102 " vr =" SH " len ="6" > SCPECG </ attr >
\text{ 24} < attr tag = "00080103" vr = "SH" len = "4" > 1.3 < / attr >
\texttt{[a]} <attr tag="00080104" vr="LO" len="12">QRS Duration</attr>
\langle/item>
\langle / attr>
\text{[C]{\texttt{attr}}\ \texttt{tag} = "0040\ \texttt{A0B0"}\ \texttt{vr} = " \texttt{US"}\ \texttt{len} = "4" \texttt{1}\ \texttt{0} \texttt{0} / \texttt{attr}< attr tag =" 0040 A180 " vr =" US " len ="2" >1 </ attr >
\texttt{[1]} < attr tag = "0040 A30A" vr = "DS" len = "2" > - < \texttt{[1]} attr >
\langle/item>
\texttt{time of} off="1662" len="-1">
< attr tag =" 004008 EA " vr =" SQ " len =" -1" >
\texttt{<item off} = "1682" len = " -1" \texttt{>}< attr tag =" 00080100 " vr =" SH " len ="2" >ms </ attr >
< attr tag =" 00080102 " vr =" SH " len ="4" > UCUM </ attr >
\texttt{[1]} <attr tag = "00080103" vr = "SH" len = "4" > 1.4 < /attr>
\texttt{[a} < attr tag="00080104" vr="LO" len="12">milliseconds</attr>
</ item >
\langle / attr>
< attr tag =" 0040 A043 " vr =" SQ " len =" -1" >
\texttt{time of} = "1772" \text{ len} = " -1"< attr tag =" 00080100 " vr =" SH " len =" 10 " > 5.13.5 -11 </ attr >
\verb|<attr tag="00080102" vr="SH" len="6">>\verb|SCPECG*/attr>|< attr tag =" 00080103 " vr =" SH " len ="4" > 1.3 </ attr >
< attr tag =" 00080104 " vr =" LO " len =" 12 " >QT Interval </ attr >
\langle / item >
\langle / attr>
\text{[C]{\texttt{attr}} } tag = "0040A0B0" \text{v} = "US" len = "4" > 1\000A0t
```

```
< attr tag =" 0040 A180 " vr =" US " len ="2" >1 </ attr >
< attr tag =" 0040 A30A " vr =" DS " len ="2" >-</ attr >
\langle/item>
\texttt{<item off} = "1900" len = " -1" \texttt{>}< attr tag =" 004008 EA " vr =" SQ " len =" -1" >
\texttt{<item off} = "1920" len = " -1"\texttt{[a]} < attr tag="00080100" vr="SH" len="2">ms</attr>
< attr tag =" 00080102 " vr =" SH " len ="4" > UCUM </ attr >
< attr tag =" 00080103 " vr =" SH " len ="4" > 1.4 </ attr >
< attr tag =" 00080104 " vr =" LO " len =" 12 " > milliseconds </ attr >
\langle/item>
\langle / attr>
\texttt{[1]} < attr tag = "0040 A043" vr = "\texttt{SQ}" len = "-1" >
\texttt{<item off} = "2010" len = " -1" >< attr tag =" 00080100 " vr =" SH " len =" 10 " > 5.10.2.5 -5 </ attr >
< attr tag =" 00080102 " vr =" SH " len ="6" > SCPECG </ attr >
\texttt{[a] - [a]} <attr tag="00080103" vr="SH" len="4">1.3</attr>
< attr tag =" 00080104 " vr =" LO " len =" 12 " > QTc Interval </ attr >
\langle/item>
\langle/attr>
\text{ 24} < attr tag = "0040 A0B0" vr = "US" len = "4" > 1\0 < /attr >
< attr tag =" 0040 A180 " vr =" US " len ="2" >1 </ attr >
< attr tag =" 0040 A30A " vr =" DS " len ="2" >-</ attr >
\langle/item>
\texttt{<item off} = "2138" len = " -1"\texttt{[1]} < attr tag = "004008 EA" vr = "\texttt{SQ}" len = "-1" >
\texttt{<item off} = "2158" len = " -1" >< attr tag =" 00080100 " vr =" SH " len ="4" > deg </ attr >
< attr tag =" 00080102 " vr =" SH " len ="4" > UCUM </ attr >
< attr tag =" 00080103 " vr =" SH " len ="4" > 1.4 </ attr >
< attr tag =" 00080104 " vr =" LO " len ="8" > degrees </ attr >
</ item >
\langle / attr>
\texttt{[1]}\texttt{<item off} = "2246" len = "-1"< attr tag =" 00080100 " vr =" SH " len =" 10 " > 5.10.3 -11 </ attr >
< attr tag =" 00080102 " vr =" SH " len ="6" > SCPECG </ attr >
< attr tag =" 00080103 " vr =" SH " len ="4" > 1.3 </ attr >
\texttt{[a]} < attr tag="00080104" vr="LO" len="6">P Axis</attr>
</ item >
\langle / attr>
\text{[C]{\texttt{attr}}\ \texttt{tag} = "0040\ \texttt{A0B0"}\ \texttt{vr} = " \texttt{US"}\ \texttt{len} = "4" \texttt{1}\ \texttt{0} \texttt{0} / \texttt{attr}< attr tag =" 0040 A180 " vr =" US " len ="2" >1 </ attr >
< attr tag =" 0040 A30A " vr =" DS " len ="2" >-</ attr >
</ item >
\texttt{time of} = "2368" \text{ len} = " -1"< attr tag =" 004008 EA " vr =" SQ " len =" -1" >
\texttt{time of} = "2388" \text{ len} = " -1" \texttt{>}< attr tag =" 00080100 " vr =" SH " len ="4" > deg </ attr >
< attr tag =" 00080102 " vr =" SH " len ="4" > UCUM </ attr >
```

```
< attr tag =" 00080103 " vr =" SH " len ="4" > 1.4 </ attr >
< attr tag =" 00080104 " vr =" LO " len ="8" > degrees </ attr >
\langle/item>
\langle / attr>
\text{1: } \text{1: } \text{1: } \text{1: } \text{1: } \text{1: } \text{2: } \text{2: } \text{2: } \text{2: } \text{3: } \text{3: } \text{4: } \text{4: } \text{4: } \text{5: } \text{5: } \text{6: } \text{6: } \text{6: } \text{7: } \text{7: } \text{7: } \text{8: } \text{8: } \text{9: } \text{1: } \text{1: } \text{1: } \text{1: } \text{1: } \text{1: } \text{1: } \text{1: } \text{1: } \text{1: } \text{1\texttt{time of} off="2476" len="-1">
\texttt{[}} 5.10.3 - 13 \times \texttt{[} 100080100" \text{ yr} = " \text{[} 5 \text{]} 10 \text{ m} = " \text{[} 10 \text{ m} > \text{[} 5 \text{]} 10 \text{ m} = " \text{[} 10 \text{ m} > \text{[} 5 \text{]} 10 \text{ m} = " \text{[} 10 \text{ m} > \text{[} 5 \text{ m} = \text{[} 10 \text{ m} > \text{[} 5 \text{m} = \text{[} 10 \text{ m} > \text{[} 5 \text{m} = \text{[}< attr tag =" 00080102 " vr =" SH " len ="6" > SCPECG </ attr >
< attr tag =" 00080103 " vr =" SH " len ="4" > 1.3 </ attr >
\text{[C]{\texttt{attr}} } tag = "00080104" vr = "LO" len = "8" > QRS Axis </attr>
\langle/item>
\langle/attr>
\text{ 24} < attr tag = "0040 A0B0" vr = "US" len = "4" > 1\0 < /attr >
< attr tag =" 0040 A180 " vr =" US " len ="2" >1 </ attr >
< attr tag =" 0040 A30A " vr =" DS " len ="2" >-</ attr >
\langle/item>
\texttt{time of} = "2600" \text{len} = "1"\texttt{[1]} <attr tag = "004008 EA" vr = "SQ" len = "-1" >
\texttt{time of} ="2620" len="-1">
\text{1} <attr tag = "00080100" vr = "SH" len = "4" > deg < /attr>
< attr tag =" 00080102 " vr =" SH " len ="4" > UCUM </ attr >
< attr tag =" 00080103 " vr =" SH " len ="4" > 1.4 </ attr >
< attr tag =" 00080104 " vr =" LO " len ="8" > degrees </ attr >
\langle/item>
\langle / attr>
\leq attr tag = "0040 A043" vr = "SQ" len = "-1" >
\texttt{time} off="2708" len="-1">
\texttt{[1]} <attr tag="00080100" vr="SH" len="10">5.10.3-15</attr>
< attr tag =" 00080102 " vr =" SH " len ="6" > SCPECG </ attr >
< attr tag =" 00080103 " vr =" SH " len ="4" > 1.3 </ attr >
\texttt{start} tag="00080104" vr="LO" len="6">T Axis </attr>
\langle/item>
\langle/attr>
\text{[C]{\texttt{attr}}\texttt{tag} = "0040\texttt{A0B0"}\texttt{v} = "US" \texttt{len} = "4" \texttt{100} / \texttt{attr}< attr tag =" 0040 A180 " vr =" US " len ="2" >1 </ attr >
< attr tag =" 0040 A30A " vr =" DS " len ="2" >-</ attr >
\langle / item >
\texttt{<item off} = "2830" len = " -1" \texttt{>}\leq attr tag = "0040 A043" vr = "SQ" len = "-1" >
\texttt{time of} \texttt{time of} \texttt{time of} \texttt{time of} \texttt{time of}< attr tag =" 00080104 " vr =" SH " len =" 16 " > GraphAnnotation </ attr >
\langle/item>
\langle / attr>
< attr tag =" 0040 A132 " vr =" UL " len ="4" > 903 </ attr >
\texttt{[1]} <attr tag = "0040 A180" vr = "US" len = "2" > 2</attr>
< attr tag =" 00700006 " vr =" ST " len =" 14 " > Prva anotacija </ attr >
\langle / item >
\texttt{<item of} f = "2950" \texttt len = " -1" \texttt{>}\text{[C]{\texttt{attr}}}\ \text{[tag]} = "0040A043" \text{ [tr]} = "SQ" \text{ [tag]} = "1"\texttt{time of} = "2970" \text{len} = "1"
```

```
< attr tag =" 00080104 " vr =" SH " len =" 16 " > GraphAnnotation </ attr >
</ item >
\langle / attr>
< attr tag =" 0040 A132 " vr =" UL " len ="4" > 231 </ attr >
\texttt{[1]} <attr tag = "0040 A180" vr = "US" len = "2" > 2 < /attr >
\texttt{[a} < attr tag="00700006" vr="ST" len="22">Premalo kisika v krvi.</attr>
\langle/item>
\langle / attr>
< attr tag =" 54000100 " vr =" SQ " len =" -1" >
\texttt{<item off} = "3098" len = " -1" \texttt{>}< attr tag =" 00181068 " vr =" DS " len ="2" >0 </ attr >
< attr tag =" 00181069 " vr =" DS " len ="2" >0 </ attr >
< attr tag =" 003 A0004 " vr =" CS " len ="8" > ORIGINAL </ attr >
< attr tag =" 003 A0005 " vr =" US " len ="2" >1 </ attr >
< attr tag =" 003 A0010 " vr =" UL " len ="4" > 1008 </ attr >
< attr tag =" 003 A001A " vr =" DS " len ="4" > 125 </ attr >
\texttt{[a]} < attr tag = "003 A0020" vr = "SH" len = "4" > ECG</attr>
< attr tag =" 003 A0200 " vr =" SQ " len =" -1" >
\texttt{time of} = "3200" \text{len} = " -1" \texttt{)}\texttt{[1]} < attr tag = "003 A0208" vr = "\texttt{[SQ]}" len = "-1" >
\texttt{<item off} = "3220" len = " -1" \texttt{>}< attr tag =" 00080100 " vr =" SH " len =" 10 " > 5.6.3 -9 -1 </ attr >
< attr tag =" 00080102 " vr =" SH " len ="6" > SCPECG </ attr >
< attr tag =" 00080103 " vr =" SH " len ="4" > 1.3 </ attr >
< attr tag =" 00080104 " vr =" LO " len ="6" > Lead I </ attr >
\langle/item>
\langle / attr>
< attr tag =" 003 A0210 " vr =" DS " len =" 10 " > 0.00594367 </ attr >
< attr tag =" 003 A0211 " vr =" SQ " len =" -1" >
\texttt{time of} = "3332" \text{ len} = " -1"< attr tag =" 00080100 " vr =" SH " len ="2" >uV </ attr >
\verb|<attr tag="00080102" vr="SH" len="4">\verb|UCUM|\\/attr>|< attr tag =" 00080103 " vr =" SH " len ="4" > 1.4 </ attr >
< attr tag =" 00080104 " vr =" LO " len =" 10 " > microvolt </ attr >
\langle/item>
\langle/attr>
< attr tag =" 003 A0212 " vr =" DS " len ="2" >1 </ attr >
< attr tag =" 003 A0213 " vr =" DS " len ="2" >0 </ attr >
\texttt{[a]} < attr tag="003A0215" vr="DS" len="2">0</attr>
< attr tag =" 003 A021A " vr =" US " len ="2" >16 </ attr >
< attr tag =" 003 A0220 " vr =" DS " len ="6" > 0.050 </ attr >
< attr tag =" 003 A0221 " vr =" DS " len ="4" > 300 </ attr >
< attr tag =" 003 A0222 " vr =" DS " len ="2" >0 </ attr >
\langle/item>
\langle/attr>
< attr tag =" 54001004 " vr =" US " len ="2" >16 </ attr >
< attr tag =" 54001006 " vr =" CS " len ="2" >SS </ attr >
< attr tag =" 54001010 " vr =" OW " len =" 2016 " >
     521\519\519\519\518\518\518\516\516\515\517\517\518\519\520\521\521...
\langle / attr>
```
 $\langle$ /item>  $\langle$ /attr>  $\texttt{[}} 2$  <attr tag="70011131" vr="CS" len="0"/> < attr tag =" 70011132 " vr =" CS " len ="0"/ > < attr tag =" 70011153 " vr =" AE " len ="6" > DW\_AM </ attr >  $\leq$  / dicom  $>$ 

<u> 1980 - Johann Barn, marwolaethau a bhann an t-Amhain Aonaich an t-Amhain Aonaich an t-Amhain Aonaich an t-Amh</u>

# DODATEK B

Primer arhetipa openEHR-EHR-CLUSTER.multimedia.v1

```
archetype ( adl_version =1.4)
            openEHR - EHR - CLUSTER . multimedia . v1
concept
            [ at0000 ] -- Multimedijski vir
language
            original_language = <[ ISO_639 -1 ::en ] >
description
            original_author = <
                       ['name"] = <"Heather<sub>U</sub>Leslie"['organisation"] = <''Ocean<sub>U</sub> Informatics"[" email "] = <" heather . leslie@oceaninformatics . com " >
                        ['' date''] = <'' 2014 - 10 - 22">
            details = <
                        [\text{ " en " } ] = \langlelanguage = <[ISO_639 - 1::en]purpose = <"To_0 record_0 methods_0 \\ data is_a \\ data is_amultime dia<sub>u</sub> represents entation<sub>u</sub> of<sub>u</sub> the<sub>u</sub> clinical<sub>u</sub> data<sub>u</sub>that<sub>u</sub> is<sub>u</sub> not<sub>u</sub> captured<sub>u</sub> using <sub>u</sub> the <sub>u</sub>Multimediating datatype<sub>u</sub> alone.">
                                    use = \langle"Use<sub>U</sub>to<sub>U</sub>record<sub>U</sub>additional<sub>U</sub>metadata<sub>U</sub>about<sub>U</sub>a<sub>U</sub>
                                         multimediating representation<sub>11</sub> of <sub>11</sub> clustering thatis_0nota_1captureda_1usinga_1thea_1Multimediaa_1dataa_1typea_1alone ." >
                                   keywords = < " image", " audio", " text", " video", "
                                         application " >
                                   misuse = <"" >
                                    copyright = \langle" openEHR<sub>LI</sub>F oundation" >
                       >
            [' "slo"] = <language = <[ISO_639 - 1::slo]
```

```
purpose = \langle" Namenjneno<sub>u</sub> zapisovanju<sub>u</sub> metapodatkov<sub>u</sub>o<sub>u</sub>
                                     podrobnostihpmultimedijskipredstavitvipklimicnih<sub>u</sub> podatkov, <sub>u</sub>ki<sub>u</sub>niso<sub>u</sub>zajeti<sub>u</sub>samo<sub>u</sub>z<sub>u</sub>{\tt uporabo\_vrste\_podatkov\_Multimedia.} \hfill "use = \langle"Uporabite<sub>u</sub>za<sub>u</sub> snemanje<sub>u</sub> dodatnih<sub>u</sub> metapodatkov<sub>u</sub>
                                      \mathtt{o}_\sqcupvecpredstavnostni_\sqcuppredstavitvi_\sqcupklinicnih_\sqcup\mathtt{p}odatkov ,\mathsf{u}ki\mathsf{u}niso\mathsf{u}zajeti \mathsf{u} samo\mathsf{u}z\mathsf{u}uporabo \mathsf{u}vrste\mathsf{u}\mathtt{podatkov}\_\mathtt{Multimedia} . " >keywords = <" slika " , " zvok " , " tekst " , " video " , "
                                     aplikacija " >
                                misuse = <"" >
                                copyright = < "openEHR<sub>U</sub>Foundation"\rightarrow>
           lifecycle_state = <" AuthorDraft " >
           other_contributors = \langle"Grahame<sub>u</sub>Grieve, uHealth uIntersections, u
                Australia", "Ian,McNicoll,,freshEHR,,,UK">
           other_details = <
                     [" current_contact "] = <" Heather Leslie , Ocean Informatics , 
                          heather . leslie@oceaninformatics . com " >
                     {\lbrack} " MD5 - CAM - 1.0.1 "] = < "626 AFF94BCD3048F45914AD130D54262">
           >
definition
          CLUSTER [ at0000 ] matches { -- Multimedijski vir
                     items cardinality matches {1..*;} unordered } matches {ELEMENT [at0001] occurrences matches \{0..1\} matches \{-- Multimedijski vir
                                           value matches {
                                                      DV_MULTIMEDIA matches {
                                                                 media_type matches {[
                                                                      openEHR:: ]}
                                                      }
                                           }
                                }
                                ELEMENT [at0002] occurrences matches {0..1} matches {
                                           -- Naslov
                                           value matches {
                                                      DV_TEXT matches {*}
                                           }
                                }
                                ELEMENT [at0005] occurrences matches {0..1} matches {
                                           -- Opis
                                           value matches {
                                                      DV_TEXT matches {*}
                                           }
                                }
                                ELEMENT [at0003] occurrences matches {0..1} matches {
                                           -- Vir
                                           value matches {
```

```
DV_TEXT matches {*}
                                           }
                                }
                                ELEMENT [at0004] occurrences matches {0..1} matches {
                                           -- Datum kracije
                                           value matches {
                                                      DV_DATE_TIME matches {*}
                                           }
                                }
                   }
          }
ontology
          term_definitions = <
                     ['slo"] = <items = \lt["at0000"] = <text = \langle"Multimedijski<sub>\cup</sub>vir">
                                                      description = \langle" Podrobnosti<sub>u</sub>o<sub>u</sub>
                                                           multiplicationnultimedijski predstavitvi p
                                                           klimicnih_{||}podatkov.">
                                           >
                                           ["at0001"] = <text = \langle"Multimedijski<sub>u</sub>vir">
                                                      description = <" Multimedijska 
                                                           predstavity_tklinicnega
                                                           opazovanja<sub>u</sub>ali<sub>u</sub>iskanja." >
                                           \rightarrow["at0002"] = <text = < "Naslov" >description = \langle" Ime<sub>11</sub>
                                                           vecpredstavnostnega<sub>u</sub>vira.">
                                           \geq[' \atop ] = \leftarrowtext = <" Vir " >
                                                      description = \langle "Vir_{\sqcup}vecpredstavnostnega gvira . " >
                                           >
                                           [' \atop ] = \leftarrowtext = < "Datum<sub>U</sub>kreacije" >description = <"Datum<sub>u</sub>in<sub>u</sub>cas, <sub>u</sub>kdaj<sub>u</sub>je bil ustvarjen gzapis . " >
                                           \rightarrow["at0005"] = <text = <" Opis " >
                                                      description = \langle" Opis<sub>u</sub>
                                                           vecpredstavnostnega gvira . " >
                                           >
                                >
```
# DODATEK C

Primer datoteke ECGVisualization\_template.html

```
<! doctype html >
```

```
\n  <html lang = " en " >
<head >< meta charset =" utf -8 " >
  < title > ECG Savvy measurement visualization </ title >
  \leq meta name = " description " content = "The \text{H} HTML5 \text{H} Herald " >
  \langlemeta name="author" content="SitePoint">
  < script type =" text / javascript " src =" http :// code . jquery . com / jquery -1.7.1.
       min . js " > </ script >
  < script src = " https :// cdnjs . cloudflare . com / ajax / libs / Chart . js /2.1.5/ Chart .
       bundle . min . js " ></ script >
  < style >
       body {
            font-family: Arial, Helvetica, sans-serif;
            margin: 20px;
       }
       # main_data {
            margin - left : auto ; margin - right : auto ;
            font - size : 14 px ;
       }
       # main_data_table tr td{
            width: 10 vw:
       }
       # main_data_table tr td:nth - child (3) {
            padding - left : 70 px ;
       }
       # main_data_table tr td : nth - child (5) {
            padding - left : 70 px ;
       }
```

```
# ecgGraph {
      border: 1px solid black;
      margin - top : 50 px ;
      height: auto;
      min - height : 200 px ;
      background - color : transparent ;
    background - position : -6px;
    background - image :
linear - gradient (0 deg , transparent 9% ,
        rgba (0 , 0, 0, .04) 10% , rgba (0 , 0, 0, .04) 12% , transparent 13% ,
              transparent 29% ,
        rgba(0, 0, 0, .04) 30%, rgba(0, 0, 0, .04) 31%, transport 32%,transparent 49% ,
        rgba(0, 0, 0, .04) 50%, rgba(0, 0, 0, .04) 51%, transport 52%,transparent 69% ,
        rgba (0 , 0, 0, .04) 70% , rgba (0 , 0, 0, .04) 71% , transparent 72% ,
              transparent 89% ,
        rgba (0 , 0, 0, .04) 90% , rgba (0 , 0, 0, .04) 91% , transparent 92% ,
              transparent),
linear - gradient (90 deg , transparent 9% ,
        rgb_1(0, 0, 0, .04) 10%, rgb_2(0, 0, 0, .04) 12%, transparent 13%,transparent 29% ,
        rgba (0 , 0, 0, .04) 30% , rgba (0 , 0, 0, .04) 31% , transparent 32% ,
              transparent 49% ,
        rgba(0, 0, 0, .04) 50%, rgba(0, 0, 0, .04) 51%, transport 52%,transparent 69% ,
        rgba(0, 0, 0, .04) 70%, rgba(0, 0, 0, .04) 71%, transport 72%,transparent 89% ,
        rgba(0, 0, 0, .04) 90%, rgba(0, 0, 0, .04) 91%, transport 92%,transparent );
height :100%;
background - size :50 px 50 px ;
      padding - top :30 px ;
  }
  . leadname {
      color : grey ;
      font-size: 14px;
      padding - left : 30 px ;
      margin - bottom: 20px;
  }
  # ecgcanvas {
      width : auto ;
      overflow -x: scroll ;
  }
  # input_window {
      position: absolute;
```

```
width :500 px ;
            height: auto;
            border: 1px solid black;
            top : 30%;
            left: calc(50% - 250px);background - color : whitesmoke ;
            padding : 20 px ;
            display: none;
       }
       # input_window textarea {
            margin - top : 20 px ;
            margin - bottom: 10px;
            width :100%;
            resize : none ;
       }
       # input_window input {
            float: right;
            font - size : 15 px ;
       \mathbf{I}# close_annotation_btn {
            color : #333;
       }
       # close_annotation_btn : hover {
            cursor: pointer;
       }
  \langle/style>
\langle/head >

     < div id =" input_window " >
          < div id =" close_annotation_btn " style =" float : right " >X </ div >
          <b > Dodajanje opombe </b >
         < input id =" point " hidden / >
         <br/><sub>r</sub>< textarea id =" annotation_comment " rows ="5" cols = " 50 " ></ textarea >
          <br/><sub>r</sub>< input type = " button " value = " Dodaj " id =" add_annotation_btn " / >
     \langle / div >
     <h3 > Vizualizacija ECG meritve # $ecgID </ h3 >
     \langlediv id="main_data" >
          \langletable id=main_data_table>
               <tbody>
                    \langle \text{tr} \rangle<td > Patient : </ td >
                         <td > $patientNameSurname </ td >
                         lttd>P-R-T \quad A \ge i s : \le /td><td > prtAxis </td >
                         <td > Study date : </ td >
                         <td > $studyDate </ td >
                    \langle/tr>
```

```
\langle \text{tr} \rangle<td>Patient id:</td>
                           <br><td> $patientId </td>
                          <br><td>PR</td> Interval: <t><t>d</t><br><td> $prInterval </td>
                          <br><td>Total time :</td>$\tt <td> \tt \ Measurement<br>Time $\tt /td>\langle / tr>
                     \langle \text{tr} \rangle<td>Patient sex:</td>
                          <br><td> $patient Sex </td>
                          <td>QRS Duration:</td>
                          <br><td> $qrsDuration </td>
                           <td>Frequency of samples:</td>
                           <br><td> $frequency </td>
                     \langle/tr>
                     \langle \text{tr} \rangle<td>Patient birthdate:</td>
                           <br><td> $patient Birth Date </td>
                          <br><td>qT/qTc:<c/d<br><td> $qtQtc </td>
                     \langle/tr>
                \langle/tbody>
           \langle/table>
     \langle/div>
     \verb!<div~~id="ecgGraph")>\verb!<div class="!{\tt ledname"}>\${\tt ledname"}\\(<{\tt div}\verb!></math><canvas id="ecgcanvas"></canvas>
     \langle/div>
  script>Chart.defaults.global.tooltips = false;
Chart.defaults.global.legend = false;
Chart.defaults.global.animation.duration = 0;var config = {
  data: {
     labels: $ECGlabels,
     datasets: [{
       type: "line",
        data: $ECGRawdata,
       pointRadius: 0,
        fill:false,
       borderColor: "rgba(0, 0, 0, 0, 1)",
          borderWidth: "1"
     ^{11}\mathcal{L}
```

```
options : {
    scales : {
      xAxes : [{
        gridLines : {
          color: "rgba(0, 0, 0, 0, 0, 0)",
        },
      }] ,
      yAxes : [{
        type: "linear",
        ticks : {
          min: 2.5,
          max : 3.5
        },
        gridLines : {
          display : false
        }
      }]
    }
  },
// lineAtIndex : [ '2& lffsdf ', '1000& lffsdf ']
lineAtIndex: $annotations
};
const verticalLinePlugin = {
    getLinePosition: function (chart, pointIndex) {
      const meta = chart . getDatasetMeta (0) ; // first dataset is used to
           discover X coordinate of a point
      const data = meta . data ;
      return data [ pointIndex ]. _model .x;
  },
  renderVerticalLine: function (chartInstance, pointIndex) {
      const lineLeftOffset = this . getLinePosition ( chartInstance , pointIndex .
           split('k') [0]);const scale = chartInstance.scales [y - axis - 0'];
      const context = chartInstance . chart . ctx ;
      // render vertical line
      context . beginPath () ;
      context.strokeStyle = '#FF3333';
      context . moveTo ( lineLeftOffset , scale . top + 30) ;
      context . lineTo ( lineLeftOffset , scale . bottom );
      context . stroke () ;
      // write label
      context. fillstyle = "#FF33333";
      context.textAlign = 'center';
      context . fillText ( pointIndex . split ( '& ') [1] , lineLeftOffset , ( scale . top
          + 20) );
  },
```

```
afterDatasetsDraw: function (chart, easing) {
      if (chart.config.lineAtIndex) {
           chart.config.lineAtIndex.forEach(pointIndex => this.
               renderVerticalLine (chart, pointIndex));
      \mathcal{F}\mathbf{r}\} ;
  Chart.plugins.register(verticalLinePlugin);
var chart_context = document.getElementById("ecgcanvas");
var chart = new Chart (chart_context, config);
 $(document).ready(function () {
             $("#ecgcanvas").click(
             function (evt) {
                 var activePoints = chart.getElementsAtEvent(evt);
                 var pozicija_tocke = activePoints[0]. _index;
                 $("#point").val(pozicija_tocke);
                 $("#input_window").css('display', 'inline');
             \mathcal{F});
     $("#add_annotation_btn").click(function(){
         var pozicija_tocke = $("\text{\#point"}) . val();var komentar = $("#annotation{}_comment"). val();
         if (\text{komentar} := "") {
              $("#input\_window") . css('display', 'none');$("#annotation comment"), css('border', '1px solid grev'):
              //klic funkcije ki dodata annotation v dmc datoteko
              //addAnotation(pozicija_tocke, komentar);
         \mathcal{F}else{f}$("#annotation_comment").css('border', '1px solid red');
         \mathbf{1}\}):
     $("#close_annotation_btn").click(function(){
             $("#input_window").css('display', 'none');
    \});
\});
    \langle/script>
\langle/body>
\langle/html>
```
# DODATEK D

Primer predloge arhetipa openEHR-EHR-CLUSTER.multimedia.v1

```
\leq? xml version = "1.0"?>
<template xmlns:xsi="http://www.w3.org/2001/XMLSchema-instance" xmlns:xsd="
    http: // www . w3 . org /2001/ XMLSchema " xmlns =" openEHR / v1 / Template " >
  \langleid > 68 f711c8 - cdaf - 449 d - b cbe - d fbec5ec4c24 </id >
  < name > Merilna naprava </ name >
  < description >
     < lifecycle_state > Initial </ lifecycle_state >
     < details >
        < purpose > Merilna naprava predloga </ purpose >
       x < use />
       < misuse / >
     </ details >
     < other_details >
       < item >
         < key > Multimedijski vir </ key >
          < value / >
       \langle/item>
       < item >
          \langle key \rangle Naslov \langle key \rangle< value / >
       \langle/item>
        \langleitem\rangle<key > Vir </key >
          < value / >
        \langle/item>
       < item >
         < key > Datum kreacije </ key >
          < value / >
        \langle / item >
     </ other_details >
   </ description >
   < definition xsi:type =" ITEM_TREE " archetype_id =" openEHR - EHR - CLUSTER .
       multimedia . v1" concept_name="Merilna<sub>u</sub>naprava<sub>u</sub>predloga">
```
 $\langle$ /definition>  $\langle$ /template>

#### Literatura

- [1] Activiti. Activiti. Dosegljivo: [https://www.activiti.org/docs.](https://www.activiti.org/docs) [Dostopano: 20. 8. 2017].
- [2] Alivecor. Alivecor, 2017. Dosegljivo: [https://www.alivecor.com/.](https://www.alivecor.com/) [Dostopano: 16. 7. 2017].
- [3] Apache. Apache server. Dosegljivo: [https://httpd.apache.org/.](https://httpd.apache.org/) [Dostopano: 20. 8. 2017].
- [4] National Electrical Manufacturers Association. Dicom imaging and communications in medicine (dicom) part5: Data structures and encoding, 2004. Dosegljivo: [http://dicom.nema.org/dicom/2004/04\\_05PU.PDF.](http://dicom.nema.org/dicom/2004/04_05PU.PDF) [Dostopano: 16. 9. 2017].
- [5] National Electrical Manufacturers Association. Dicom imaging and communications in medicine part1: Introduction and overview, 2004. Dosegljivo: [http://dicom.nema.org/dicom/2004/04\\_01PU.PDF.](http://dicom.nema.org/dicom/2004/04_01PU.PDF) [Dostopano: 16. 9. 2017].
- [6] Cablesandsensors.com. 12-lead-ecg-placement-guide-with-illustrations. Dosegljivo: [https://www.cablesandsensors.com/pages/12-lead](https://www.cablesandsensors.com/pages/12-lead-ecg-placement-guide-with-illustrations)[ecg-placement-guide-with-illustrations.](https://www.cablesandsensors.com/pages/12-lead-ecg-placement-guide-with-illustrations) [Dostopano: 25. 8. 2017].
- [7] Jerome H. Carter. Electronic Health Records: A Guide for Clinicians and Administrators. ACP Press, 2008.
- [8] Patrick Davey. ECG at a Glance. Wiley-Blackwell, 2008.
- [9] dcm4che.org. Knjižnica dcm4che2-2.0.29, 2015. Dosegljivo: [http:](http://www.dcm4che.org/jira/browse/DCM/fixforversion/10984/) [//www.dcm4che.org/jira/browse/DCM/fixforversion/10984/.](http://www.dcm4che.org/jira/browse/DCM/fixforversion/10984/) [Dostopano: 20. 8. 2017].
- [10] International Organization for Standardization. Iso health standard. Dosegljivo: [https://www.iso.org/.](https://www.iso.org/) [Dostopano: 24. 8. 2017].
- [11] PHP Group. Lightweight directory access protocol introduction, 2001. Dosegljivo: [http://php.net/manual/en/intro.ldap.php.](http://php.net/manual/en/intro.ldap.php) [Dostopano: 20. 8. 2017].
- [12] Innolitics. Dicom browser, 2017. Dosegljivo: [https://dicom.](https://dicom.innolitics.com/) [innolitics.com/.](https://dicom.innolitics.com/) [Dostopano: 16. 9. 2017].
- [13] Health Level Seven INTERNATIONAL. Fast healthcare interoperability resources, 2011. Dosegljivo: [https://www.hl7.org/fhir/.](https://www.hl7.org/fhir/) [Dostopano: 25. 8. 2017].
- [14] Health Level Seven INTERNATIONAL. Health level 7, 2011. Dosegljivo: [http://www.hl7.org/.](http://www.hl7.org/) [Dostopano: 24. 8. 2017].
- [15] Jeremy Gibbons Wendy MacCaull. Foundations of Health Information Engineering and Systems: Third International Symposium. Springer, 2014.
- [16] Amy Nordrum. Popular internet of things forecast of 50 billion devices by 2020 is outdated, 2016. Dosegljivo [:https://spectrum.](https://spectrum.ieee.org/tech-talk/telecom/internet/popular-internet-of-things-forecast-of-50-billion-devices-by-2020-is-outdated) [ieee.org/tech-talk/telecom/internet/popular-internet-of](https://spectrum.ieee.org/tech-talk/telecom/internet/popular-internet-of-things-forecast-of-50-billion-devices-by-2020-is-outdated)[things-forecast-of-50-billion-devices-by-2020-is-outdated.](https://spectrum.ieee.org/tech-talk/telecom/internet/popular-internet-of-things-forecast-of-50-billion-devices-by-2020-is-outdated) [Dostopano: 11. 8. 2017].
- [17] openEHR Foundation. Openehr. Dosegljivo: [http://www.openehr.](http://www.openehr.org) [org.](http://www.openehr.org) [Dostopano: 13. 9. 2017].
- [18] openEHR Foundation. openehr arhitecture arhitecture overview, 2015. Dosegljivo: [https://github.com/openEHR/specifications/](https://github.com/openEHR/specifications/blob/master/publishing/architecture/overview.pdf) [blob/master/publishing/architecture/overview.pdf.](https://github.com/openEHR/specifications/blob/master/publishing/architecture/overview.pdf) [Dostopano: 13. 9. 2017].
- [19] Orace. Java 1.6. Dosegljivo: [http://www.oracle.com/technetwork/](http://www.oracle.com/technetwork/java/javase/downloads/java-archive-downloads-javase6-419409.html) [java/javase/downloads/java-archive-downloads-javase6-](http://www.oracle.com/technetwork/java/javase/downloads/java-archive-downloads-javase6-419409.html) [419409.html.](http://www.oracle.com/technetwork/java/javase/downloads/java-archive-downloads-javase6-419409.html) [Dostopano: 20. 8. 2017].
- [20] PostgreSQL. Postgresql. Dosegljivo: [https://www.postgresql.org/.](https://www.postgresql.org/) [Dostopano: 20. 8. 2017].
- [21] Qardio. Qardiocore wearable electrocardiogram. Dosegljivo: [https://www.getqardio.com/qardiocore-wearable-ecg-ekg](https://www.getqardio.com/qardiocore-wearable-ecg-ekg-monitor-iphone/)[monitor-iphone/.](https://www.getqardio.com/qardiocore-wearable-ecg-ekg-monitor-iphone/) [Dostopano: 16. 7. 2017].
- [22] SAVING. Savvy ekg. Dosegljivo: [http://www.savvy.si/.](http://www.savvy.si/) [Dostopano: 16. 7. 2017].
- [23] SAVING. Savvy ekg slika naprave. Dosegljivo: [https://i.ytimg.com/](https://i.ytimg.com/vi/x9X8wJZo5_0/maxresdefault.jpg) [vi/x9X8wJZo5\\_0/maxresdefault.jpg.](https://i.ytimg.com/vi/x9X8wJZo5_0/maxresdefault.jpg) [Dostopano: 16. 7. 2017].
- [24] Pivotal Software. Groovy/grails tool suite. Dosegljivo: [https://](https://spring.io/tools/ggts) [spring.io/tools/ggts.](https://spring.io/tools/ggts) [Dostopano: 20. 8. 2017].
- [25] Pivotal Software. Spring tool suite. Dosegljivo: [https://spring.io/](https://spring.io/tools/sts/all) [tools/sts/all.](https://spring.io/tools/sts/all) [Dostopano: 20. 8. 2017].
- [26] David H Spodick. Electrocardiogram. Dosegljivo: [https:](https://www.radcliffecardiology.com/imaging-diagnostics/electrocardiogram) [//www.radcliffecardiology.com/imaging-diagnostics/](https://www.radcliffecardiology.com/imaging-diagnostics/electrocardiogram) [electrocardiogram.](https://www.radcliffecardiology.com/imaging-diagnostics/electrocardiogram) [Dostopano: 25. 8. 2017].
- [27] Hurst JW Walker HK, Hall WD. Clinical Methods: The History, Physical, and Laboratory Examinations. 3rd edition. Butterworths, 1990.